UNIVERSIDADE TECNOLÓGICA FEDERAL DO PARANÁ DEPARTAMENTO ACADÊMICO DE ELETROTÉCNICA CURSO DE ENGENHARIA DE CONTROLE E AUTOMAÇÃO

> LUCAS SCHNEIDER VÁZQUEZ LUIS GUSTAVO BOLSON LOPES MATHEUS AUGUSTO WISNIEWSKI

# **DESENVOLVIMENTO DE UM SISTEMA DE RECONHECIMENTO FACIAL COM CONTROLE DE ILUMINAÇÃO PID**

**TRABALHO DE CONCLUSÃO DE CURSO**

**CURITIBA 2016**

LUCAS SCHNEIDER VAZQUEZ LUIS GUSTAVO BOLSON LOPES MATHEUS AUGUSTO WISNIEWSKI

# **DESENVOLVIMENTO DE UM SISTEMA DE RECONHECIMENTO FACIAL COM CONTROLE DE ILUMINAÇÃO PID**

Trabalho de Conclusão de Curso de Graduação apresentado à disciplina de TCC do curso de Engenharia de Controle e Automação do Departamento Acadêmico de Eletrotécnica (DAELT) da Universidade Tecnológica Federal do Paraná (UTFPR), como requisito parcial para obtenção do título de Engenheiro de Controle e Automação

Orientador: Prof. Dr. Guilherme Luiz Moritz

Coorientadora: Profª. Drª. Leyza Baldo Dorini

**CURITIBA 2016**

#### **LUCAS SCHNEIDER VÁZQUEZ LUIS GUSTAVO BOLSON LOPES MATHEUS AUGUSTO WISNIEWSKI**

# Desenvolvimento de um Sistema de Reconhecimento Facial com Controle de Iluminação PID

Este Trabalho de Conclusão de Curso de Graduação foi julgado e aprovado como requisito parcial para a obtenção do Título de Engenheiro de Controle e Automação, do curso de Engenharia de Controle e Automação do Departamento Acadêmico de Eletrotécnica (DAELT) da Universidade Tecnológica Federal do Paraná (UTFPR).

Curitiba, 30 de novembro de 2016.

\_\_\_\_\_\_\_\_\_\_\_\_\_\_\_\_\_\_\_\_\_\_\_\_\_\_\_\_\_\_\_\_\_\_\_\_ Prof. Paulo Sergio Walenia, Dr. Coordenador de Curso Engenharia de Controle e Automação

\_\_\_\_\_\_\_\_\_\_\_\_\_\_\_\_\_\_\_\_\_\_\_\_\_\_\_\_\_\_\_\_\_\_\_\_ Prof. Marcelo de Oliveira Rosa, Dr. Responsável pelos Trabalhos de Conclusão de Curso de Engenharia de Controle e Automação do DAELT

# **ORIENTAÇÃO BANCA EXAMINADORA**

Guilherme Luiz Moritz, Dr. Universidade Tecnológica Federal do Paraná **Orientador** 

\_\_\_\_\_\_\_\_\_\_\_\_\_\_\_\_\_\_\_\_\_\_\_\_\_\_\_\_\_\_\_\_\_\_\_\_\_\_

\_\_\_\_\_\_\_\_\_\_\_\_\_\_\_\_\_\_\_\_\_\_\_\_\_\_\_\_\_\_\_\_\_\_\_\_\_ Marcelo de Oliveira Rosa, Dr. Universidade Tecnológica Federal do Paraná

Leyza Elmeri Baldo Dorini, Dra. Universidade Tecnológica Federal do Paraná Coorientadora

\_\_\_\_\_\_\_\_\_\_\_\_\_\_\_\_\_\_\_\_\_\_\_\_\_\_\_\_\_\_\_\_\_\_\_\_\_\_

\_\_\_\_\_\_\_\_\_\_\_\_\_\_\_\_\_\_\_\_\_\_\_\_\_\_\_\_\_\_\_\_\_\_\_\_\_ Ismael Chiamenti, Dr. Universidade Tecnológica Federal do Paraná

A folha de aprovação assinada encontra-se na Coordenação do Curso de Engenharia Elétrica

# RESUMO

VAZQUEZ, Lucas S. LOPES, Luis G. B. WISNIEWSKI, Matheus A. **Desenvolvimento de um sistema de reconhecimento facial com controle de iluminação PID.** 2016. 61 f. Trabalho de Conclusão de Curso (Curso de Engenharia de Controle e Automação), Departamento Acadêmico de Eletrotécnica, Universidade Tecnológica Federal do Paraná. Curitiba, 2015.

O presente trabalho apresenta o desenvolvimento de um sistema de reconhecimento facial com controle PID da iluminação de três lâmpadas LED. O sistema em questão é composto de uma câmera, um módulo de controle de iluminação utilizando um microcontrolador e lâmpadas LED, um módulo de localização do rosto e um módulo de reconhecimento facial através de redes neurais, estes dois últimos implementados no *software* MATLAB. Este trabalho visa medir a influência de diferentes magnitudes e ângulos de iluminação no reconhecimento facial através da realização de testes sob condições distintas. Ao longo do texto são analisadas tecnologias de iluminação e algoritmos de localização e reconhecimento facial que viabilizam a implementação do sistema de modo a atender os seus requisitos. Apresenta-se a arquitetura projetada com os recursos: lâmpadas LED, microcontrolador Arduino, *Webcam* C3 Tech e software MATLAB.

**Palavras chave:** Reconhecimento Facial. Controle PID. Iluminação. Redes Neurais.

# ABSTRACT

VAZQUEZ, Lucas S. LOPES, Luis G. B. WISNIEWSKI, Matheus A. **Development of a face recognition system with illumination control.** 2016. 61 f. Final thesis (Control and Automation Engineering Bachelor's Degree), Departamento Acadêmico de Eletrotécnica, Universidade Tecnológica Federal do Paraná. Curitiba, 2015.

This present paper presents the development of a face recognition system with PID illumination control of three LED lamps. This system is composed of a camera, an illumination control module using a microcontroller and LED lamps, a face detection module and a face recognition through neural networks module, the last two implemented using the MATLAB *software*. This paper seeks to measure the influences of different illumination magnitudes and angles on face recognition through tests taken under distinct conditions. Within this paper illumination techniques, face detection and face recognition algorithms are analyzed in a way to choose the best technologies to allow the system to fulfill its predetermined goals. The system's architecture is presented with the following resources: LED lamps, Arduino microcontroller, C3 Tech *Webcam* and MATLAB *software*.

**Keywords:** Face Recognition. PID Control. Illumination. Neural Networks.

# LISTA DE ILUSTRAÇÕES

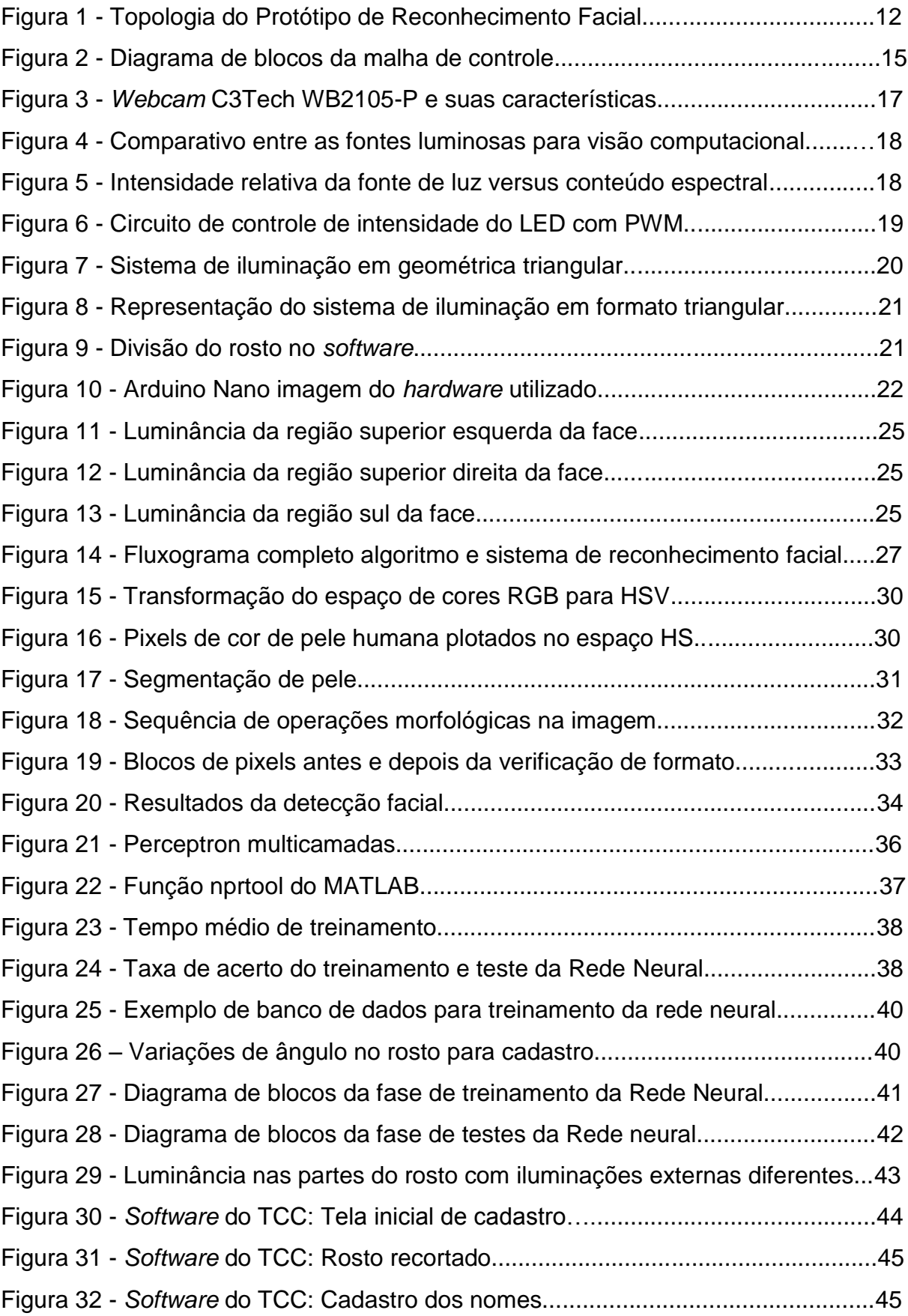

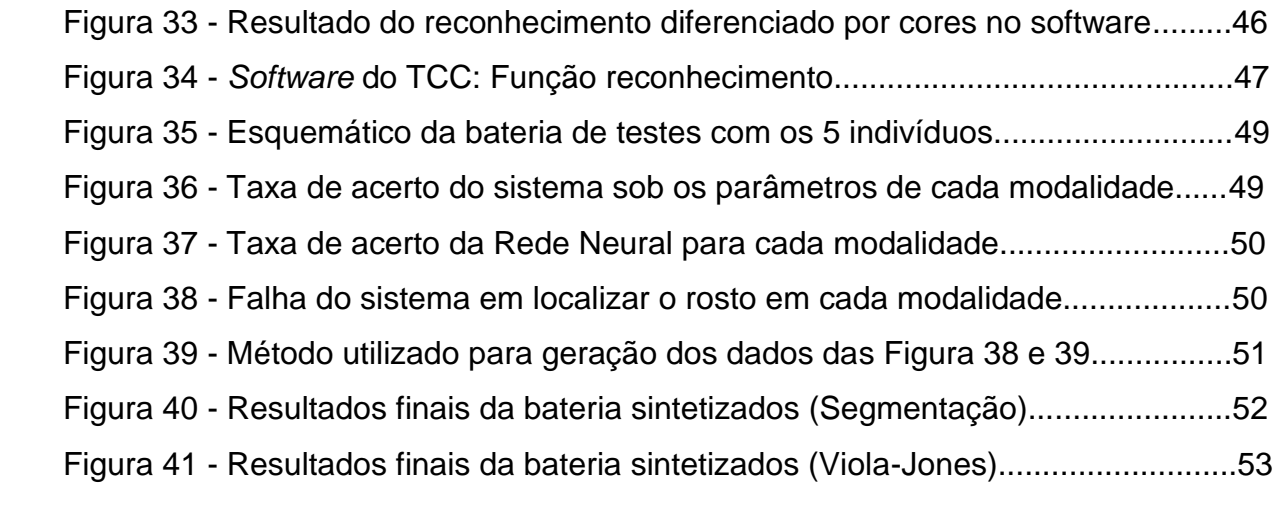

# LISTA DE ABREVIATURAS E SIGLAS

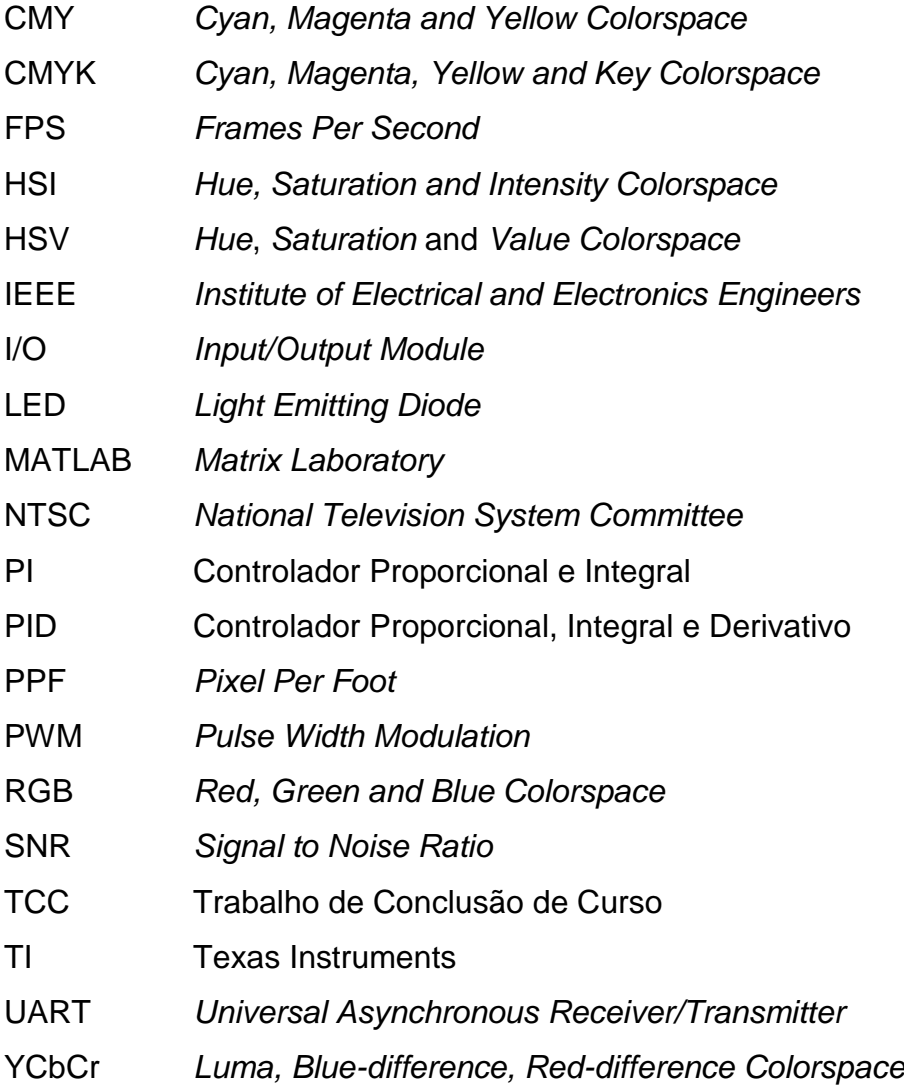

# **SUMÁRIO**

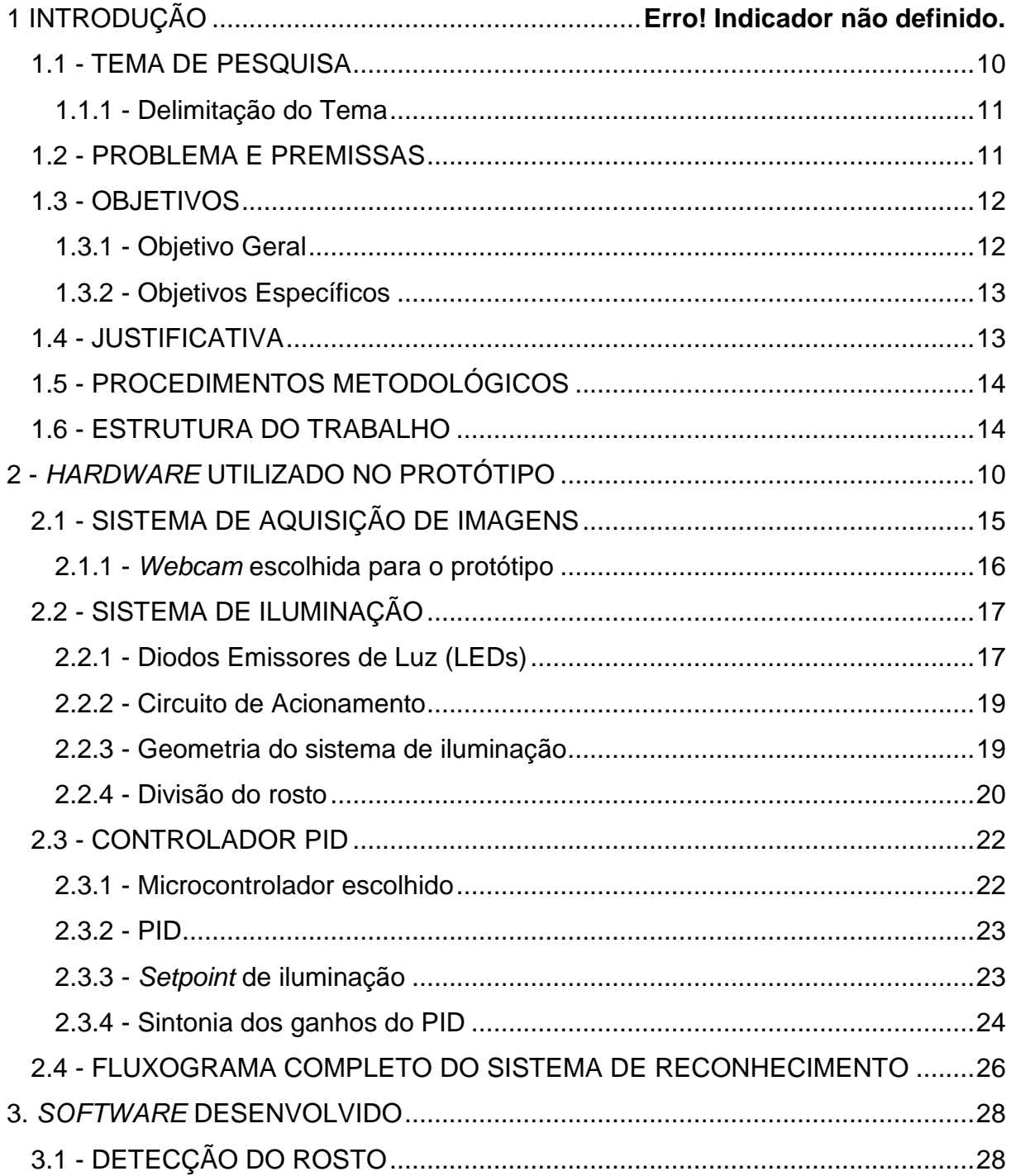

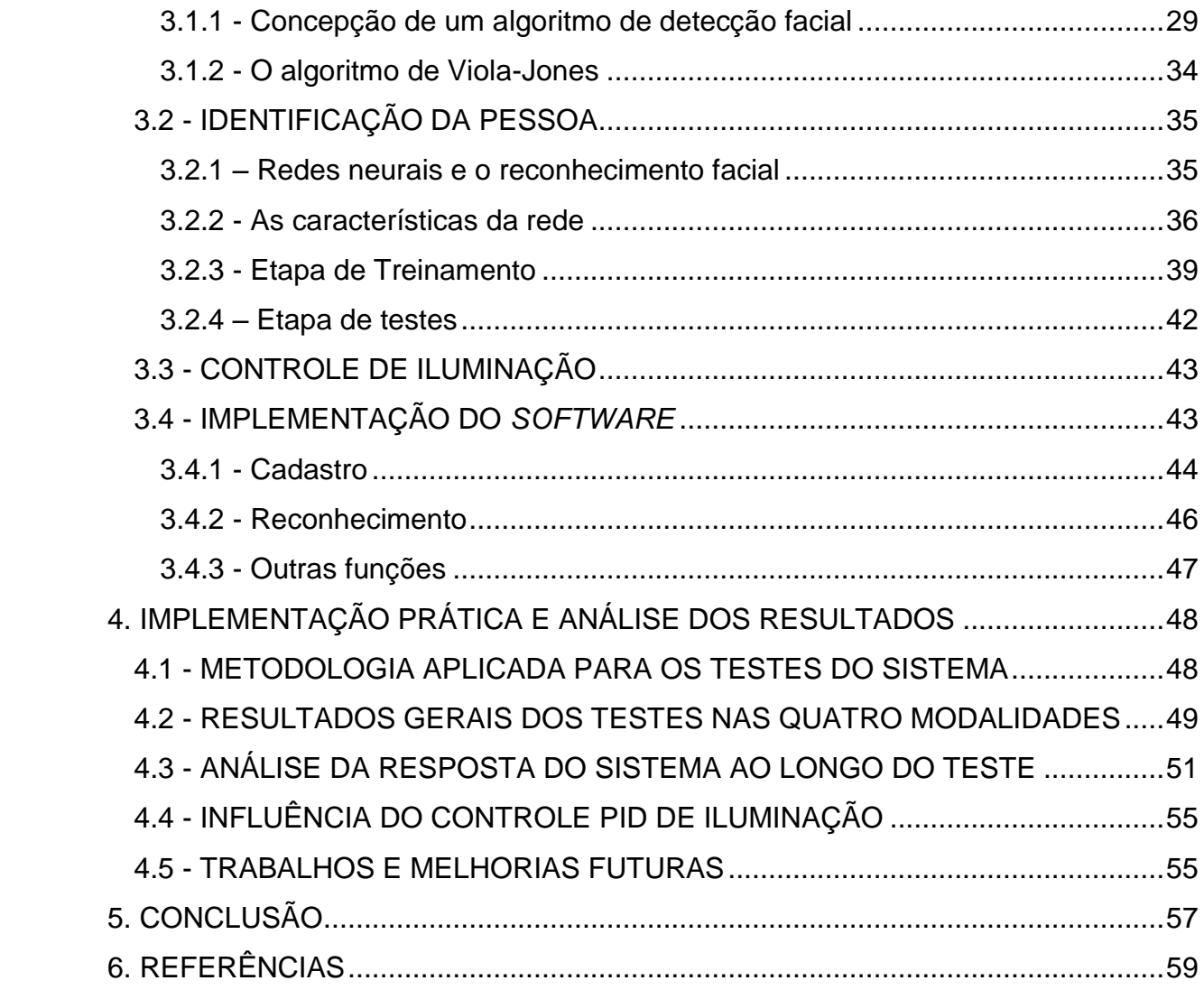

<span id="page-10-1"></span>Este capítulo discute a relevância do tema escolhido, delimita o escopo do presente trabalho, introduz os objetivos do sistema desenvolvido e apresenta a estrutura do projeto.

# <span id="page-10-0"></span>1.1 - TEMA DE PESQUISA

O reconhecimento facial é uma tarefa tão comum aos seres humanos que o grande número de vezes que é realizado todos os dias não é percebido. Pesquisas em reconhecimento facial automático são realizadas desde a década de 1960, e desde dos anos 90 tem chamado a atenção da comunidade científica. Muitas técnicas de análise e modelagem de rosto progrediram significativamente neste período (FAGERTUN, 2005).

Uma das principais dificuldades em realizar uma aplicação confiável de reconhecimento facial é a variação da iluminação do ambiente. Este fator possui efeitos extremamente complexos sobre a imagem de um objeto, levando a alterações da direção da iluminação, mudanças na localização e forma das sombras e reversão de gradientes de contraste (BRAJE; KERSTEN; TARR; TROJE, 1998). A grande variedade de imagens resultantes da mudança da direção da fonte luminosa foi demonstrada por Adini, Moses e Ullman (1995). Para todas as imagens estudadas, foi constatado que a variação da direção da iluminação resultou em diferenças maiores entre as imagens do que a mudança da própria identidade do rosto (BRAJE; KERSTEN; TARR; TROJE, 1998).

A grande vantagem do reconhecimento facial para identificação é a sua pequena intrusividade, e imagens de rosto são a característica biométrica mais comumente utilizada para validação de identidade (YESU, 2012). O período atual é propício para aplicações destas tecnologias por conta de fatores como: redução do custo de sistemas de câmeras digitais, computadores com alta capacidade de processamento de dados, algoritmos cada vez melhores de processamento digitais de imagens e uma melhor compreensão sobre sistemas de visão.

#### <span id="page-11-0"></span>1.1.1 - Delimitação do Tema

O escopo deste trabalho se limita ao desenvolvimento de um sistema de localização e reconhecimento facial com controle de iluminação de apenas uma pessoa por vez em um ambiente com o fundo controlado, ou seja, com poucos ou nenhum objeto que possa influenciar o módulo de localização do rosto. Para o módulo de reconhecimento facial, as imagens fornecidas à rede neural são todas adquiridas utilizando a mesma câmera a uma distância controlada. A rede neural utilizada é uma previamente implementada no *software* MATLAB.

# <span id="page-11-1"></span>1.2 - PROBLEMA E PREMISSAS

Um dos fatores que contribuem para o sucesso de um sistema de aquisição de imagens é a iluminação adequada. A iluminação escolhida para inspecionar o objeto deve definir claramente os elementos que precisam ser analisados, criando assim imagens de alta qualidade. Isto varia de acordo com cada aplicação, tornando necessária a compreensão da maneira que fatores como forma, cor, tamanho e textura do material podem afetar a reflexão da luz e a qualidade da imagem gerada (STAMOS, 2013).

Deve-se considerar que imagens com baixo contraste e iluminação inadequada requerem muito mais esforço computacional do sistema para serem trabalhadas, Adini et al. (1995) e Ullman (1996, p. 324) argumentaram que a variação na iluminação deve ser processada com mecanismos de alto nível, o que aumenta o tempo de processamento e pode gerar resultados abaixo do potencial máximo. Encontrar a iluminação correta é frequentemente a diferença entre criar uma aplicação de baixo rendimento e uma aplicação com alta confiabilidade, repetibilidade e eficiência (AIBINU, 2007).

Além disso, é de extremo interesse fazer com que o sistema de visão se comunique com o sistema de iluminação para controlar diversos efeitos, tais como o ajuste automático da potência entregue ao sistema de iluminação.

<span id="page-12-0"></span> Esta seção discute os objetivos gerais e específicos do presente trabalho bem como a definição dos resultados esperados após o desenvolvimento e a implementação do sistema proposto.

<span id="page-12-1"></span>1.3.1 - Objetivo Geral

Desenvolver um sistema de reconhecimento facial em tempo real visando aprofundar conhecimentos específicos em visão computacional e processamento de imagens, assim como elaborar um protótipo para testes com controle PID de iluminação. A Figura 1 ilustra a topologia empregada.

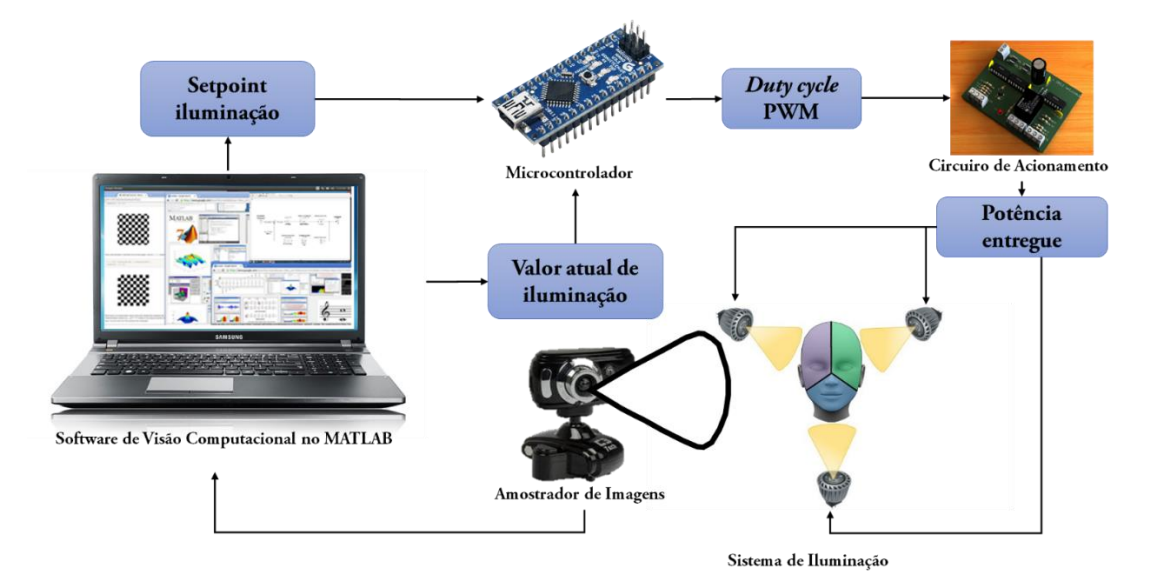

Figura 1 - Topologia do Protótipo de Reconhecimento Facia Fonte: Autoria própria

<span id="page-13-0"></span>Desenvolver *software* de localização e reconhecimento facial integrados com o módulo de iluminação para realizar testes em diferentes condições e, dessa forma, avaliar a influência da luz no processamento de imagens.

# <span id="page-13-1"></span>1.4 - JUSTIFICATIVA

A capacidade de realizar análise automática e confiável de imagens possibilita um número muito grande de aplicações. Existem utilidades na área de telecomunicações, como a codificação e a melhoria da qualidade das imagens. A área de segurança e monitoramento poderia se beneficiar de uma interpretação mais inteligente das cenas, assim como as características faciais podem ser extraídas e suas posições localizadas (LINGGARD; MYERS; NIGHTINGALE).

O reconhecimento facial é um método não intrusivo, e a imagem do rosto é uma característica biométrica muito utilizada para reconhecimento de identidade (YESU, 2012). Neste sentido, o projeto abordado neste trabalho buscou otimizar esta aplicação com o controle PID da iluminação atuando sobre a face a ser reconhecida, com base na análise computacional da imagem.

Tal projeto exige conhecimentos de microcontroladores, linguagem C, eletrônica, controle, programação em MATLAB e processamento digital de imagens, reunindo dessa forma diversas disciplinas cursadas ao longo da formação de Engenharia de Controle e Automação. É importante lembrar também que a integração de diferentes sistemas é função primordial do Engenheiro de Automação.

# <span id="page-14-0"></span>1.5 - PROCEDIMENTOS METODOLÓGICOS

O projeto foi conduzido seguindo as etapas abaixo:

- Etapa 1: Pesquisar e definir o sistema de iluminação, a fonte luminosa, o microcontrolador e a câmera;
- Etapa 2: Modelar e implementar o circuito de acionamento de acordo com o sistema de iluminação;
- Etapa 3: Desenvolver um módulo de localização facial no MATLAB;
- Etapa 4: Desenvolver um módulo de reconhecimento facial através de redes neurais no MATLAB;
- Etapa 5: Realizar a integração e a comunicação das partes do sistema;
- Etapa 6: Ajustar os parâmetros do controlador PID e do algoritmo de segmentação por pele empiricamente;
- Etapa 7: Realizar testes sob diversas condições e medir a influência da iluminação no reconhecimento facial.

# <span id="page-14-1"></span>1.6 - ESTRUTURA DO TRABALHO

O Capítulo 1 é destinado a apresentar a justificativa da escolha do tema, como é feita a sua abordagem e a sumarização das próximas etapas.

O Capítulo 2 contém informações sobre *hardware* utilizado para montagem do protótipo de teste.

O Capítulo 3 apresenta o *software* de reconhecimento facial, e descreve os algoritmos de detecção de rosto.

O Capítulo 4 discute os resultados obtidos dos testes realizados com o sistema concluído.

O Capítulo 5 é destinado às conclusões obtidas das análises e assim como ideias e propostas para continuação do trabalho no futuro.

# 2 - *HARDWARE* UTILIZADO NO PROTÓTIPO

Uma breve explicação das escolhas e funções dos *hardwares* utilizados no sistema de reconhecimento facial são descritos neste capítulo. Os principais tópicos abordados são: sistema de aquisição de imagens, sistema de iluminação e microcontrolador. A lógica de funcionamento e troca de sinais estão representados no diagrama de blocos da Figura 2 abaixo.

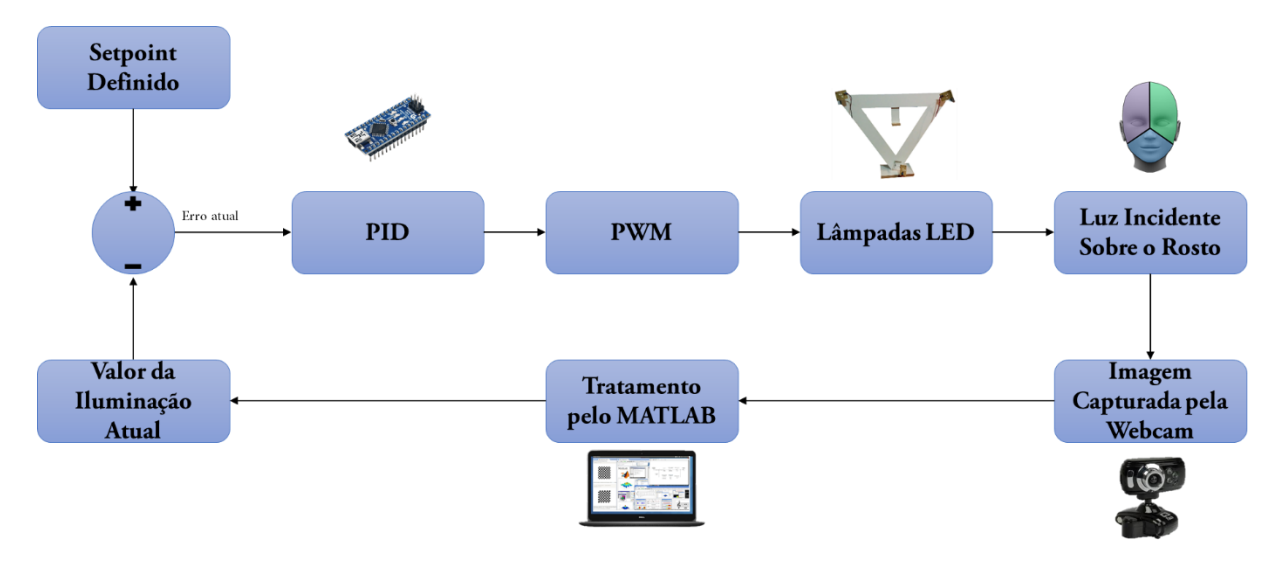

Figura 2 - Diagrama de blocos da malha de controle Fonte: Autoria própria

# <span id="page-15-0"></span>2.1 - SISTEMA DE AQUISIÇÃO DE IMAGENS

Como diversas características técnicas variam de câmera para câmera, um dos aspectos mais importantes é a utilização do mesmo aparelho para duas etapas essenciais do sistema:

- 1. O cadastro: fotos armazenadas no banco de dados e utilizadas posteriormente no treinamento da rede neural para identificação do indivíduo e;
- 2. O reconhecimento: imagem amostrada em tempo real para que a rede neural possa distinguir a pessoa posicionada em frente à *webcam*;

Esta padronização é fundamental uma vez que câmeras diferentes produzem imagens distintas e a falta desta padronização pode prejudicar o desempenho do sistema de reconhecimento facial. Ademais, apesar de qualquer aparelho poder ser utilizado, uma característica faz com que o desempenho seja melhor é a sua resolução.

Câmeras com resoluções baixas não são recomendadas por serem suscetíveis a distorções ópticas que afetam a qualidade do reconhecimento, assim tornando necessário a aproximação do usuário até o aparelho. É preciso assegurar uma resolução nativa mínima de 640x480 pixels, mas pelo menos 1 megapixel é recomendado para que a resolução não influencie no resultado final (NEUROtechnology).

<span id="page-16-0"></span>2.1.1 - *Webcam* escolhida para o protótipo

A câmera foi escolhida com base nos três critérios a seguir:

- 1. Resolução mínima de 640x480;
- 2. Compatibilidade com o sistema operacional Windows 10;
- 3. Baixo custo da câmera (R\$ 32,00);

Após pesquisas levando em consideração os pontos acima, a câmera escolhida para o projeto foi a *Webcam* C3 Tech WB2105-P que é apresentada na Figura 3.

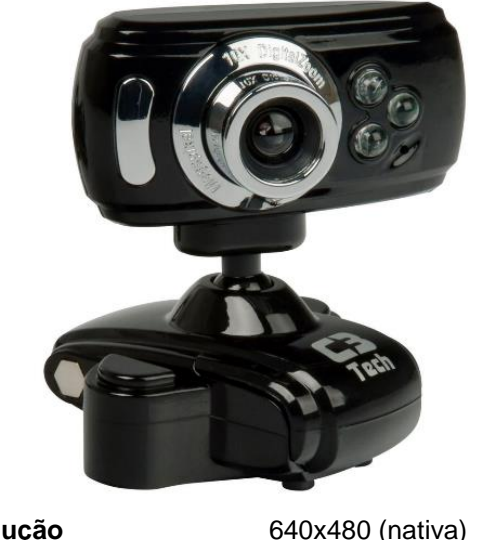

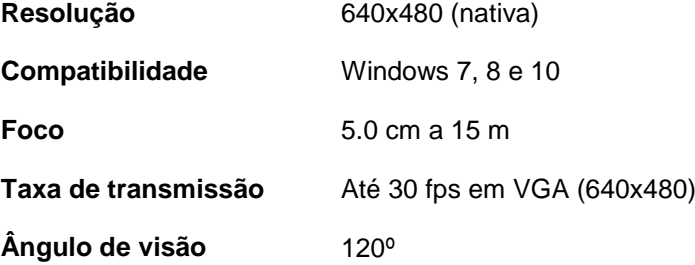

Figura 3 - *Webcam* C3 Tech WB2105-P e suas características. Fonte: C3 TECH, 2016

# <span id="page-17-0"></span>2.2 - SISTEMA DE ILUMINAÇÃO

O embasamento teórico para a escolha e definição do sistema de iluminação utilizado no protótipo será apresentado nas próximas seções.

<span id="page-17-1"></span>2.2.1 - Diodos Emissores de Luz (LEDs)

Os benefícios da utilização de diodos emissores de luz (LED - do inglês *Light Emitting Diode*) começam pelos baixos requisitos de consumo e longa vida útil, características que fizeram desta tecnologia a escolha número um para aplicações em sistemas de visão computacional (WILSON, 2013).

Os tipos de fontes luminosas mais utilizados em aplicações de visão computacional são lâmpadas fluorescentes, quartzo alógeno e LED (NATIONAL INSTRUMENTS, 2012). De acordo com a [Figura 4](#page-18-0) podemos observar um comparativo entre os principais sistemas de iluminação citados.

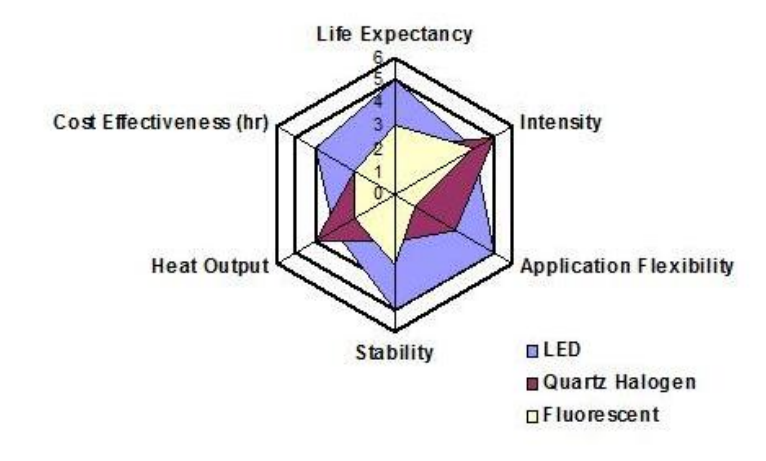

Figura 4 - Comparativo entre as fontes luminosas para visão computacional Fonte: [NATIONAL](http://www.ni.com/white-paper/6901/en/) INSTRUMENTS, 2014

<span id="page-18-0"></span>O LED também foi concebido para concentrar a luz, que pode ser dirigida para um local específico sem a utilização de um refletor externo, apresentando uma eficiência de aplicação mais alta do que a iluminação convencional (WILSON, 2013). Outra grande vantagem é a distribuição homogênea sobre o espectro luminoso que os LEDs apresentam quando comparados com outros métodos comumente utilizados, pode-se observar este fenômeno através da [Figura](#page-18-1) 5.

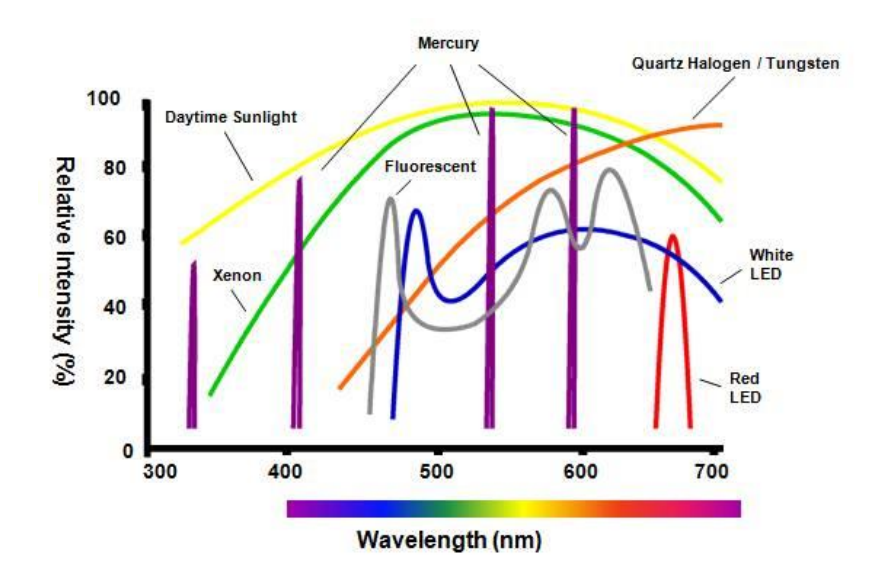

<span id="page-18-1"></span>Figura 5 - Intensidade relativa da fonte de luz versus conteúdo espectral Fonte: NATIONAL INSTRUMENTS, 2014

### <span id="page-19-0"></span>2.2.2 - Circuito de Acionamento

Com o objetivo de controlar a intensidade luminosa dos LEDs de alto brilho, varia-se a tensão sobre o resistor em série de 2,7 V a 12 V atingindo respectivamente as condições de desligamento e funcionamento nominal.

Isto ocorre com a variação do PWM, ou seja, tamanho do pulso entregue ao circuito. Em conjunto com um conversor Buck ou Step-Down pode-se controlar a porcentagem de potência entregue à lâmpada e assim atingir a luminosidade desejada (BRAGA, s.d.). A Figura 6 aponta o circuito de acionamento utilizado para variar a potência entregue aos LEDs de alto brilho.

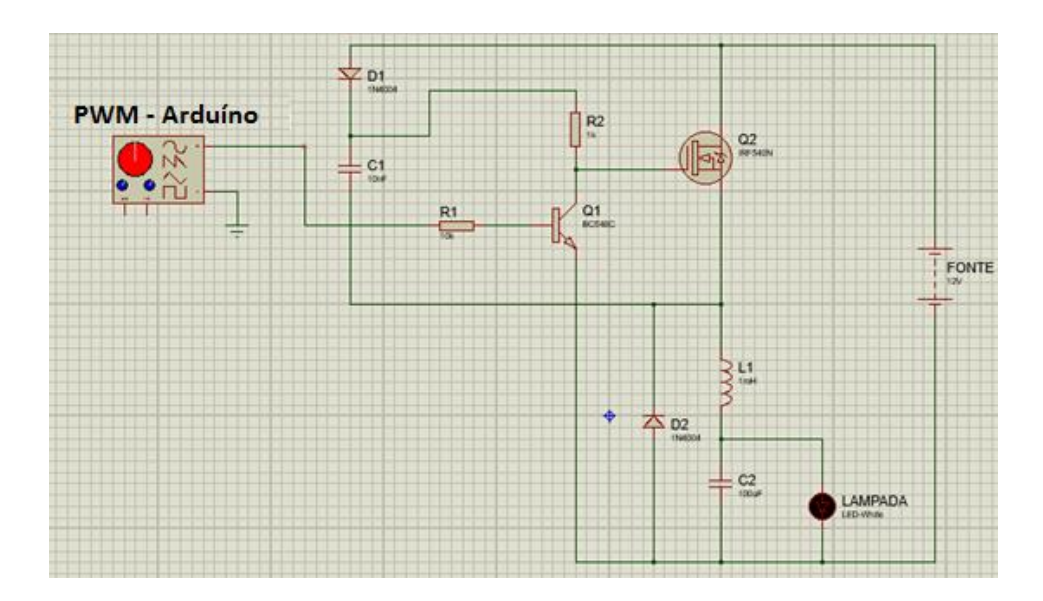

Figura 6 - Circuito de controle de intensidade do LED com PWM Fonte: Autoria própria

# <span id="page-19-1"></span>2.2.3 - Geometria do sistema de iluminação

Para a aplicação prática do sistema de iluminação, foi optado pelo método de multiplexação luminosa, ou seja, a utilização de múltiplas fontes de luz. Este método também torna a influência de ruídos ambientes menos significativos no sistema de reconhecimento facial.

Por conta da característica e geometria do rosto humano, decidiu-se pela aplicação triangular de luzes LED, afim de eliminar possíveis sombras sobre o rosto humano, e, ainda, com a possibilidade de controlar a potência entregue a cada uma das fontes individualmente. A Figura 7 ilustra a vista frontal do sistema luminoso descrito.

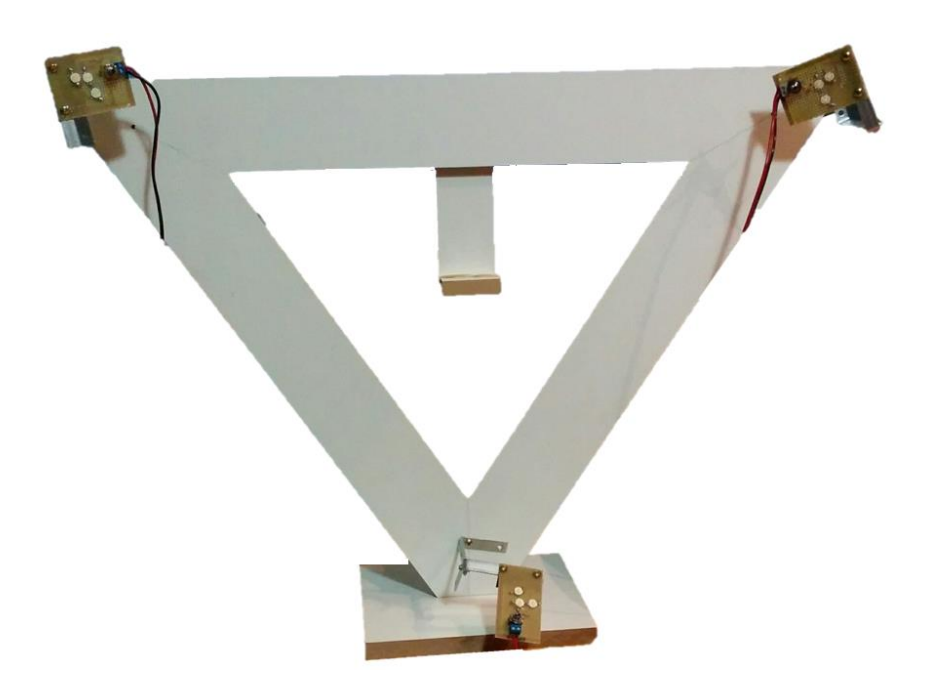

Figura 7 - Sistema de iluminação em geometria triangular Fonte: Autoria própria

<span id="page-20-0"></span>2.2.4 - Divisão do rosto

Para que seja possível controlar com maior precisão a iluminação do rosto, este tem sua imagem dividida geometricamente em três regiões, conforme a Figura 8. Cada uma delas é iluminada por sua respectiva fonte luminosa e possui seu próprio *setpoint* de iluminação.

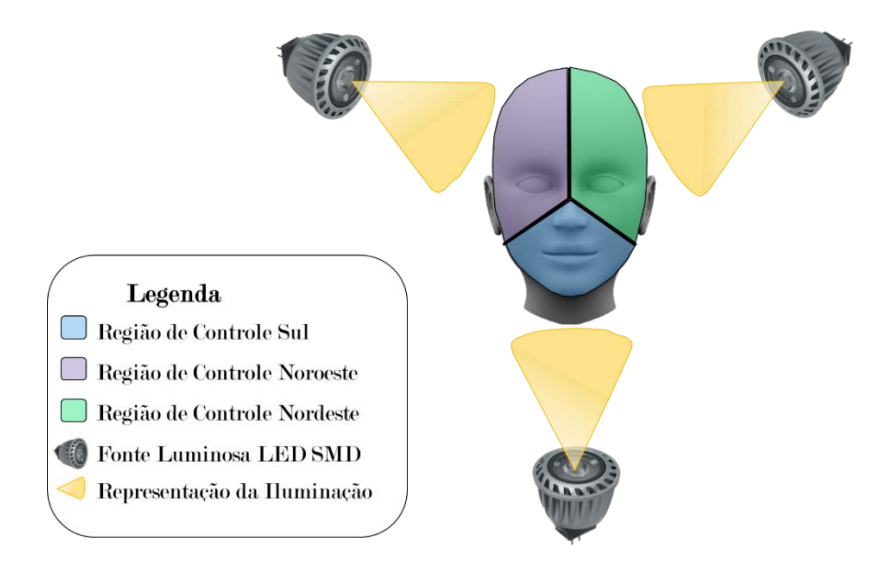

Figura 8 - Representação do sistema de iluminação em formato triangular Fonte: Autoria própria

Na prática, a divisão do rosto no sistema desenvolvido é feita da seguinte forma (conforme pode ser visto na Figura 9):

- A região Sul (S) engloba a região do ponto inferior esquerdo até o centro do rosto, depois até o ponto inferior direito (em azul);
- A região Nordeste (NE) engloba a região do ponto inferior direito até o centro, depois do centro até a metade da parte superior (em verde);
- A região Noroeste (NW) engloba a região do ponto inferior esquerdo até o centro, depois do centro até a metade da parte superior (em roxo);

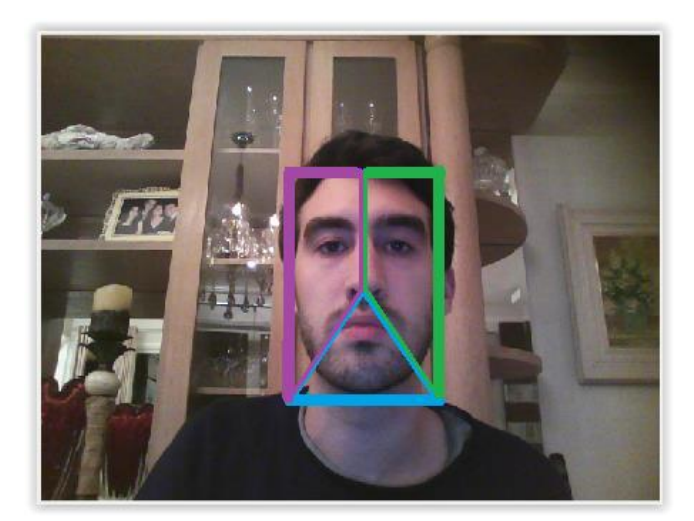

Figura 9 – Divisão do rosto no *software* Fonte: Autoria própria

# <span id="page-22-0"></span>2.3 - CONTROLADOR PID

A escolha de componentes e metodologia utilizada para a aplicação do controlador PID é descrita nas subseções seguintes.

### <span id="page-22-1"></span>2.3.1 - Microcontrolador escolhido

O Arduino é uma plataforma de prototipagem de código aberto baseado em *hardware* livre e *software* colaborativo de simples utilização. Estes microcontroladores são capazes de realizar leituras de entradas analógicas e digitais, além de outros diversos protocolos de comunicação. A forma como estes sinais são tratados internamente pelo *software* são definidas pelo usuário através de lógicas de programação em C/C++ e podem ser transformados em uma saída para a ativar motores, LEDs, comunicação com outros *hardwares*, sinais para circuitos de acionamento, etc. (ARDUINO, 2016)

Neste trabalho, o modelo de microcontrolador escolhido foi o Arduino Nano por conta de seu baixo custo (R\$ 13,24), portabilidade e flexibilidade. A principal função deste *hardware* é de controlar a potência entregue a cada uma das lâmpadas LED individualmente, através de sinais PWM e uma malha de controle PID. O componente escolhido pode ser observado na Figura 10.

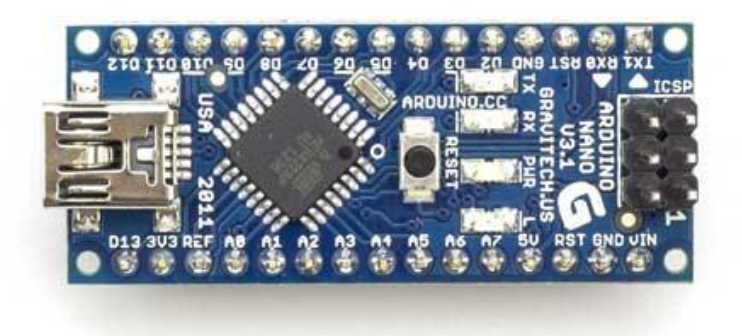

Figura 10 - Arduíno Nano imagem do *hardware* utilizado. Fonte: ARDUÍNO, 2016

O elemento citado acima possui funções I/O e comunicação serial UART TTL (5V) (Universal Asynchronous Receiver/Transmitter) que permite ao microcontrolador efetuar a troca de dados com o MATLAB via cabo USB.

<span id="page-23-0"></span>2.3.2 - PID

Tendo o *setpoint* fixo definido em seu programa, os sinais recebidos pelo Arduino são tratados pela lógica de controle PID. O controle ajuda a resposta do sistema a não flutuar e possibilita a aproximação do valor de iluminação desejado. Cada lâmpada de LED atuará de forma independente, um referente a cada região do rosto, portanto serão 3 controladores PID sendo executados pelo Arduino e três saídas PWM para acionamento dos LEDs.

O sinal de feedback é proveniente do processamento do MATLAB em relação a luminosidade da imagem atual e posteriormente estes dados são transmitidos para o microcontrolador através de comunicação serial.

# <span id="page-23-1"></span>2.3.3 - *Setpoint* de iluminação

A determinação do *setpoint* de iluminação foi feita de forma empírica, variando a intensidade luminosa das lâmpadas LED e avaliando a luminância média das imagens nas matrizes de pixels no MATLAB. Este processo possibilitou o encontro de um valor de iluminação próximo do ideal para trabalho do sistema de reconhecimento facial. O valor de *setpoint* foi parâmetro para os três controladores PID implementados no Arduino.

<span id="page-24-0"></span>A estratégia utilizada para a parametrização dos ganhos do controlador PID discretizado no Arduino foi a sintonia manual, seguindo as influências que cada termo possui na resposta do sistema, os ajustando de acordo com a necessidade e fundamentados na Tabela 1 abaixo.

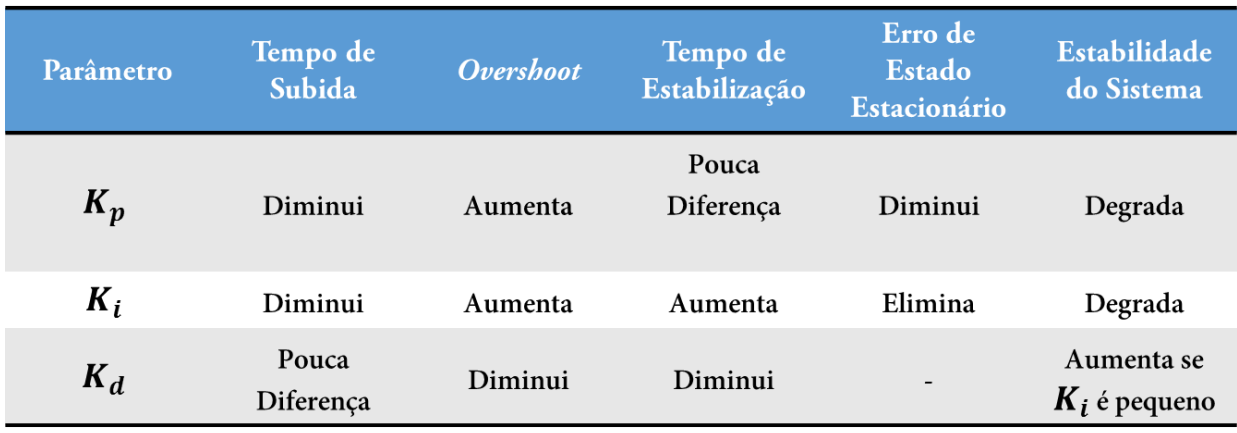

Tabela 1 - Influência dos ganhos do Controlador PID sobre a resposta do sistema. Fonte: Autoria própria

Após ajustes os ganhos finais obtidos foram de:

$$
K_p = 6, K_i = 8 \, e \, K_d = 0
$$

Atingindo assim, o comportamento desejado mostrado nas Figuras 11, 12 e 13 abaixo. Estas imagens foram geradas através de um ensaio com 150 amostras, variando a iluminação ambiente a cada 50 amostras, como demonstrado nas faixas amarelas e cinzas do gráfico. A linha laranja é o *setpoint* definido para cada região enquanto que a linha azul corresponde ao valor atual de iluminação na região do rosto.

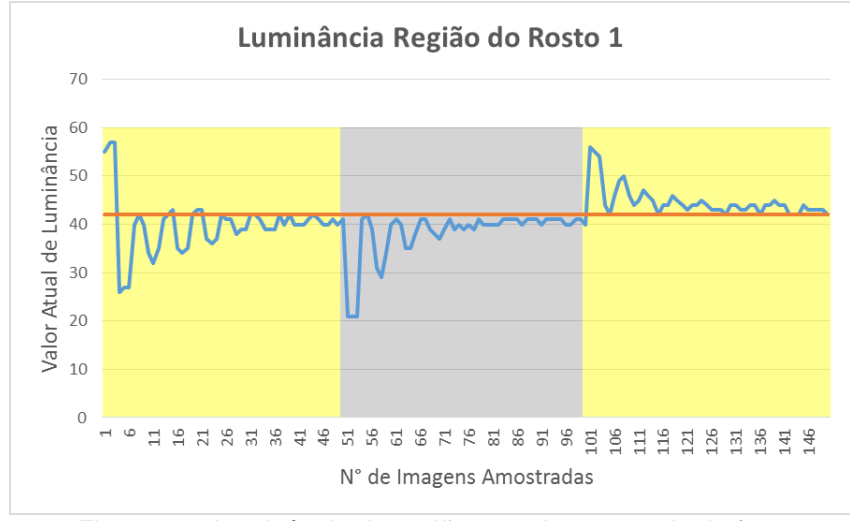

Figura 11 - Luminância da região superior esquerda da face Fonte: Autoria própria

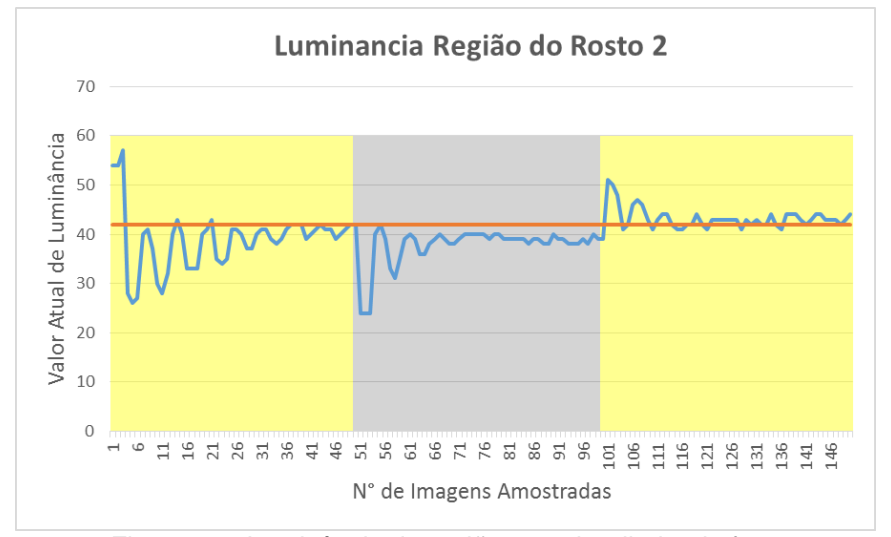

Figura 12 - Luminância da região superior direita da face Fonte: Autoria própria

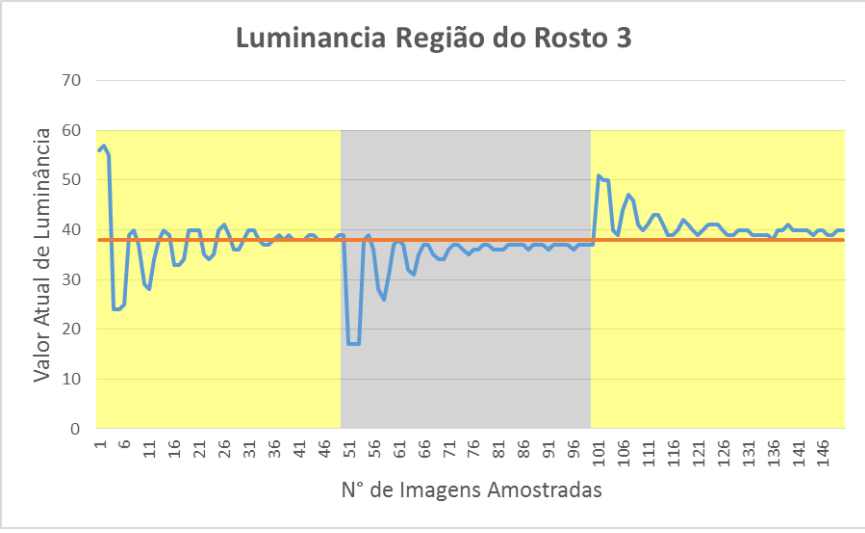

Figura 13 - Luminância da região inferior da face Fonte: Autoria própria

É importante ressaltar que com a configuração atual, se o indivíduo a ser identificado se encontra em um ambiente totalmente escuro, sem iluminação ambiente, o sistema de iluminação não consegue atingir o *setpoint* desejado. Este e outros pontos serão enfatizados na Seção 4.6 Trabalhos e melhorias futuras.

# <span id="page-26-0"></span>2.4 - FLUXOGRAMA COMPLETO DO SISTEMA DE RECONHECIMENTO

Antes de iniciar a descrição detalhada do funcionamento do *software* desenvolvido, pode-se observar na Figura 14 o funcionamento completo do algoritmo dividido entre os diversos *hardwares* utilizados e quais etapas ocorrem em cada componente. Os diferentes sistemas integrados são: iluminação LED, *webcam* C3Tech, *software* de processamento de imagens desenvolvido no MATLAB e o Arduino como microcontrolador.

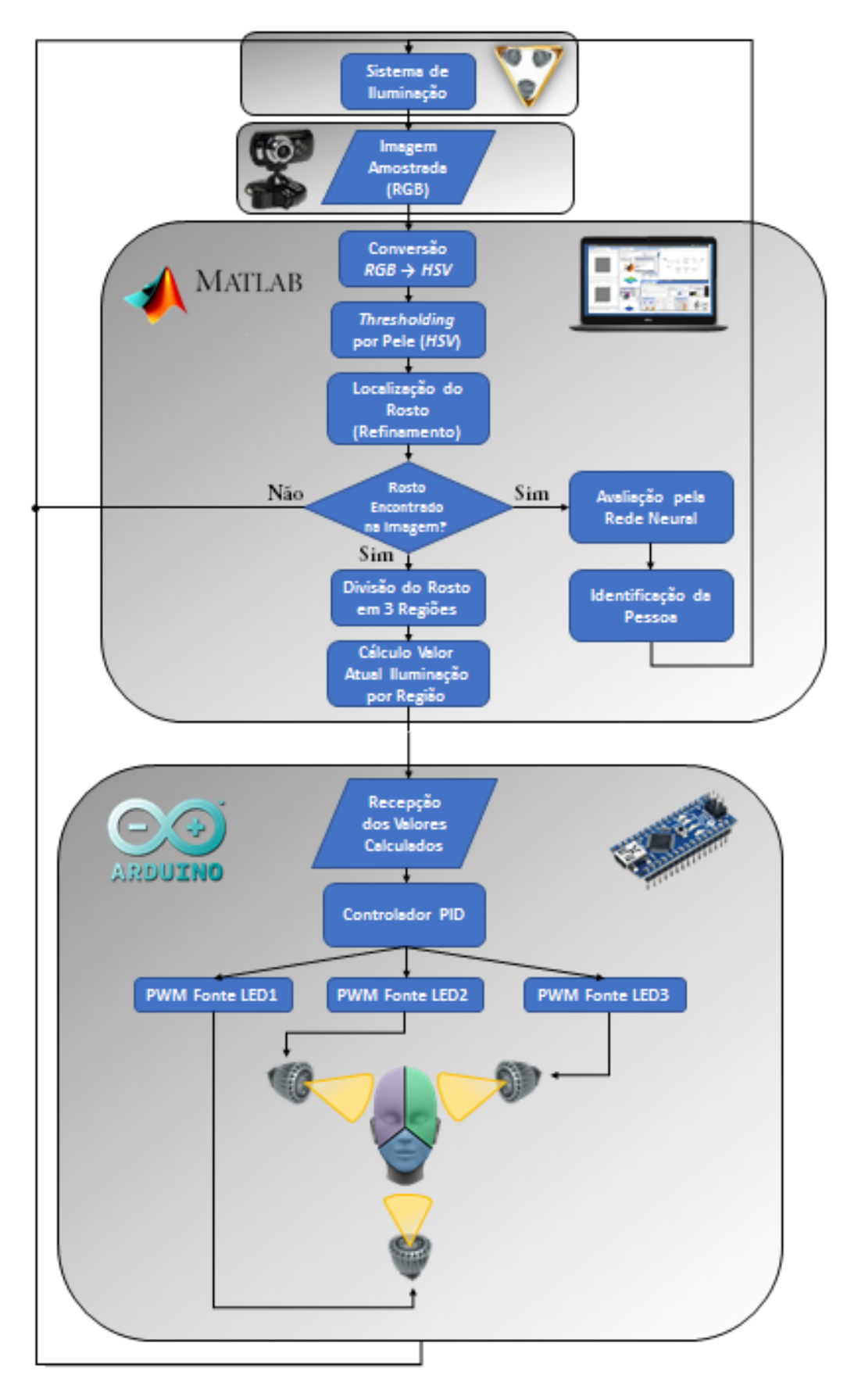

Figura 14 - Fluxograma completo do algoritmo e sistema de reconhecimento facial Fonte: Autoria própria

#### <span id="page-28-0"></span>3. *SOFTWARE* DESENVOLVIDO

Nesta seção serão descritos o referencial teórico e a implementação de toda a parte relacionada ao *software* do projeto. As partes tratadas nessa seção serão a Detecção do Rosto, a Identificação da Pessoa, o Controle de Iluminação e a Implementação do *Software*.

# <span id="page-28-1"></span>3.1 - DETECÇÃO DO ROSTO

A detecção do rosto é, naturalmente, a primeira etapa do processo de reconhecimento facial. Para que esse processo ficasse mais claro, foi decidido implementar um algoritmo com essa função desde o início devido a dois motivos principais:

- 1) Compreender melhor como funciona todo o processo de detecção, que é de extrema importância para o sistema completo;
- 2) Ter a possibilidade de controle total de como funciona o algoritmo, podendo customizá-lo de acordo com nossas necessidades. Isso é importante pois algoritmos prontos funcionam como uma "caixa-preta", sem possibilidade de alterar seus processos intermediários.

Ao longo deste capítulo, serão detalhados todos os processos para se localizar um rosto em uma imagem, desde a versão original até a obtenção da área de interesse.

Além disso, será explicado um algoritmo referência na área de Detecção Facial, o algoritmo de Viola-Jones, que foi utilizado neste trabalho para efeitos de comparação.

<span id="page-29-0"></span>3.1.1 - Concepção de um algoritmo de detecção facial

Esta seção tem como objetivo fazer um passo-a-passo da detecção facial, incluindo imagens de todas as etapas para facilitar o entendimento.

#### 3.1.1.1 - Segmentação de pele

O processo de segmentação de pele consiste em separar, em uma imagem, os pixels que são considerados como pele humana dos que não são. Para isso, antes é necessário saber em qual espaço de cores (que são formas diferentes de representar uma mesma cor) essa avaliação será feita.

O espaço de cores RGB (Vermelho, Verde, Azul*,* do inglês *Red*, *Green*, *Blue*) leva em consideração em seus três valores somente a intensidade de cada pixel referente a cada uma dessas três cores. Este foi formulado para simplificar o processamento de dados para computadores (PASCALE, 2003).

O modelo HSV (Matiz, Saturação e Valor*,* do inglês *Hue*, *Saturation*, *Value*), por sua vez, é um dos principais utilizados por pessoas para selecionar cores. Este espaço separa em cada pixel o componente intensidade (Valor) dos componentes de sua cor (Matiz e Saturação) (VADIVEL, SURAL, & MAJUMDAR, 2015).

A conversão para o espaço HSV no caso da segmentação de pele é muito útil pois, nesse tipo de operação, somente a crominância é levada em consideração, ou seja, a Matiz (H) e a Saturação (S). Existe uma faixa claramente definida para a cor de pele humana na presença de iluminação adequada, conforme apresentado na Figura 15 (SHERRAH & GONG, 2007).

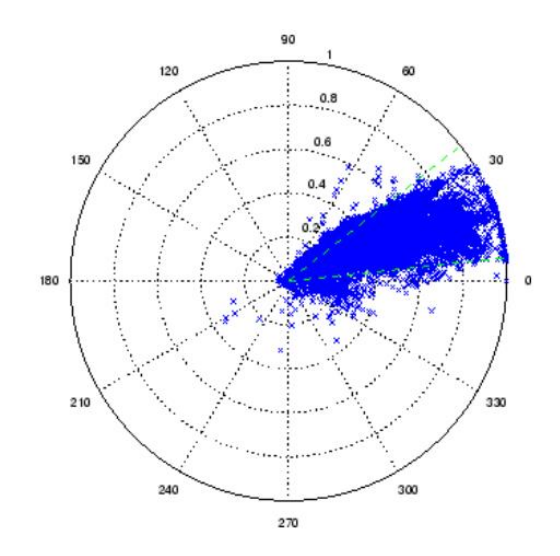

Figura 15 - Pixels de cor de pele humana plotados no espaço HS. Matiz é o ângulo (θ) e Saturação a distância (ρ) do centro. Fonte: SHERRAH & GONG, 2007

Com base na Figura 15 e por experimentação, foram escolhidas as seguintes faixas de Matiz e de Saturação para determinar onde há pele na imagem. Um exemplo de segmentação de pele pode ser visto na Figura 16.

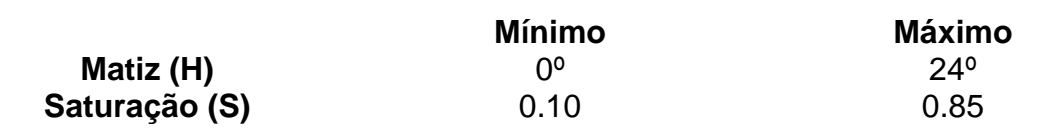

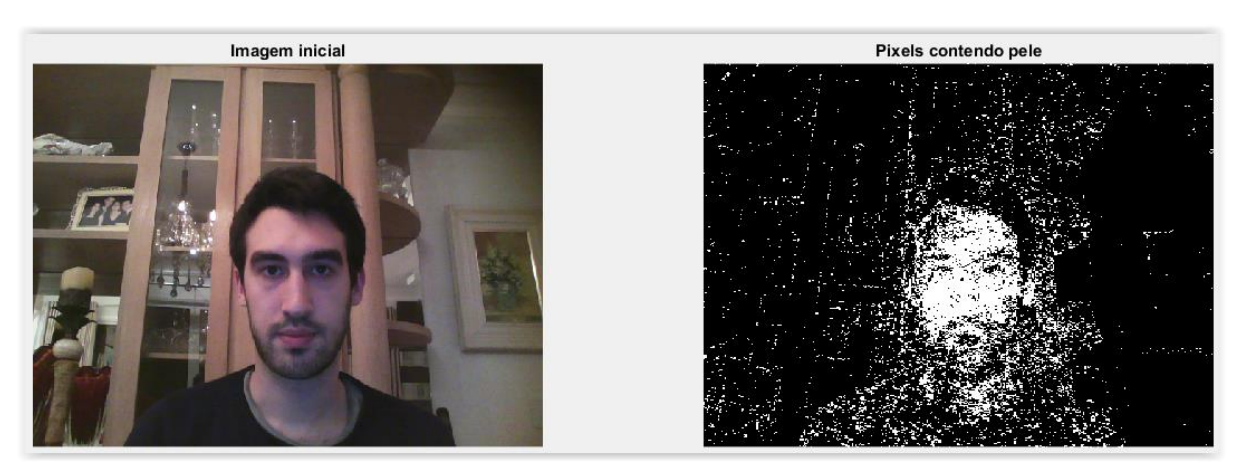

Figura 16 - Segmentação de pele Fonte: Autoria própria

#### 3.1.1.2 – Operações Morfológicas

Como pode ser visto na Figura 16, ainda existem muitos pixels "falsos positivos", ou seja, pixels que foram considerados como pele onde não há. Para tanto, é necessário fazer tratamentos na imagem através de operações em seus pixels, conhecidas como Operações Morfológicas.

A primeira operação é a Erosão, que "encolhe" ou "afina" blocos de pixels em uma intensidade que pode ser controlada. Isso é especialmente útil para remover ruídos de imagens (GONZALEZ, WOODS, & EDDINS, 2009). A aplicação desta operação pode ser vista na primeira coluna da Figura 17.

A segunda é a Dilatação que, ao contrário da Erosão, "aumenta" ou "engrossa" os pixels (GONZALEZ, WOODS, & EDDINS, 2009). Ela é importante pois a cada Erosão não apenas os pixels indesejados são perdidos, mas também alguns que de fato contem pixels de pele, como pode ser visto na segunda coluna da Figura 17.

A terceira e última operação é o Preenchimento, que encontra blocos de pixels conectados e preenche todo o seu interior (GONZALEZ, WOODS, & EDDINS, 2009). Esta operação serve para que Erosões seguintes possam ser de maior intensidade, para remover ruídos maiores. Seu comportamento é observado na terceira coluna da Figura 17.

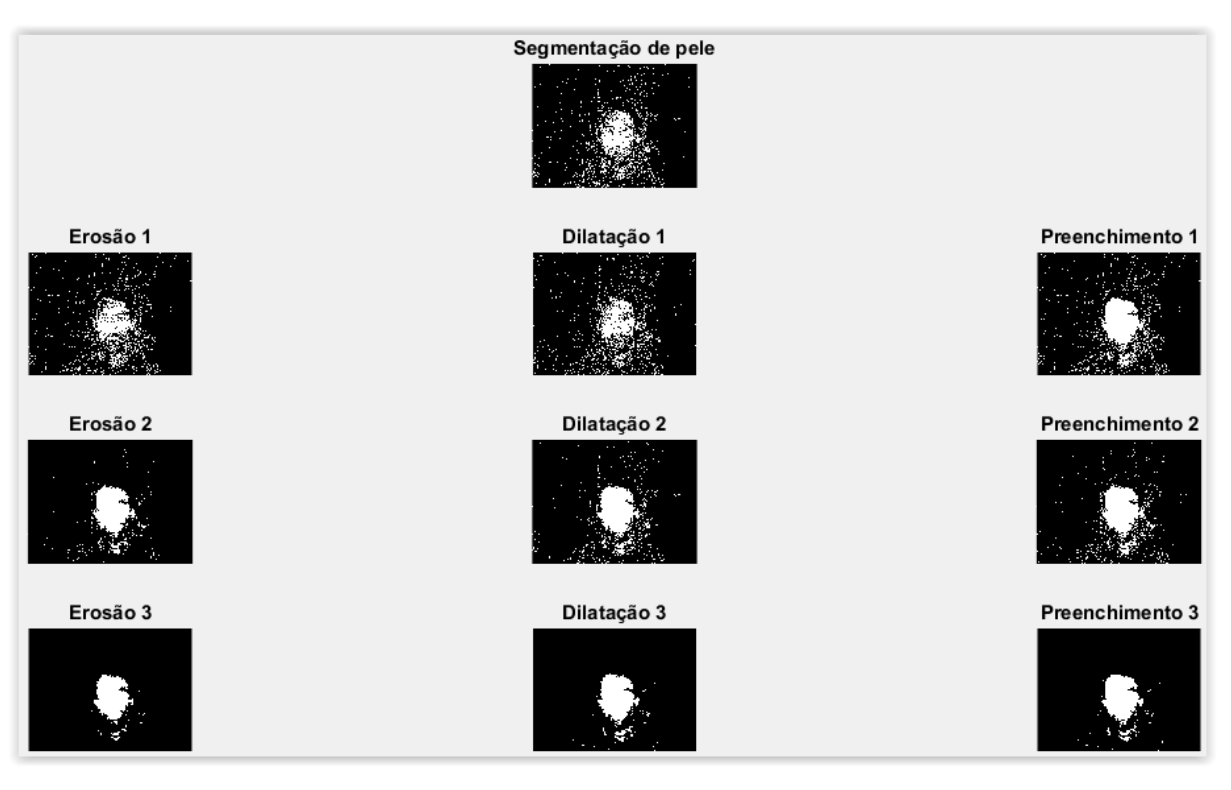

Figura 17 – Sequência de Operações Morfológicas na imagem Fonte: Autoria própria

Nota-se que a posição do rosto ficou muito mais evidente na última imagem da Figura 17 que na Figura 16. No entanto, mesmo após as operações supracitadas ainda existem blocos de pixels indesejados, o que pode ser tratado com as verificações de formato.

3.1.1.3 - Verificação de formato

Para se assegurar de que os blocos de pixels restantes após os tratamentos anteriores são de fato o rosto buscado, algumas verificações de formato podem ser feitas.

O rosto humano tem formato elíptico, fazendo com que a verificação de excentricidade (quão redonda uma forma é) seja bastante útil para diferenciar candidatos a rosto (HADID; PIETIKÄINEN; MARTINKAUPPI, 2002). Para efeitos de comparação, uma circunferência possui excentricidade nula. Assim, qualquer bloco tendo essa propriedade com valor superior a 0.85 é descartada.

Além disso, sabe-se que um rosto, mesmo que distante da tela, deve ter um tamanho mínimo na imagem adquirida. Dessa maneira a segunda verificação é um limiar de área mínima, que descarta os ruídos que ainda existam.

Essas duas verificações de formato fazem que tanto formas pequenas (mesmo que elípticas) ou formas grandes não elípticas sejam descartadas, como podemos ver na Figura 18, restando assim apenas a localização do rosto.

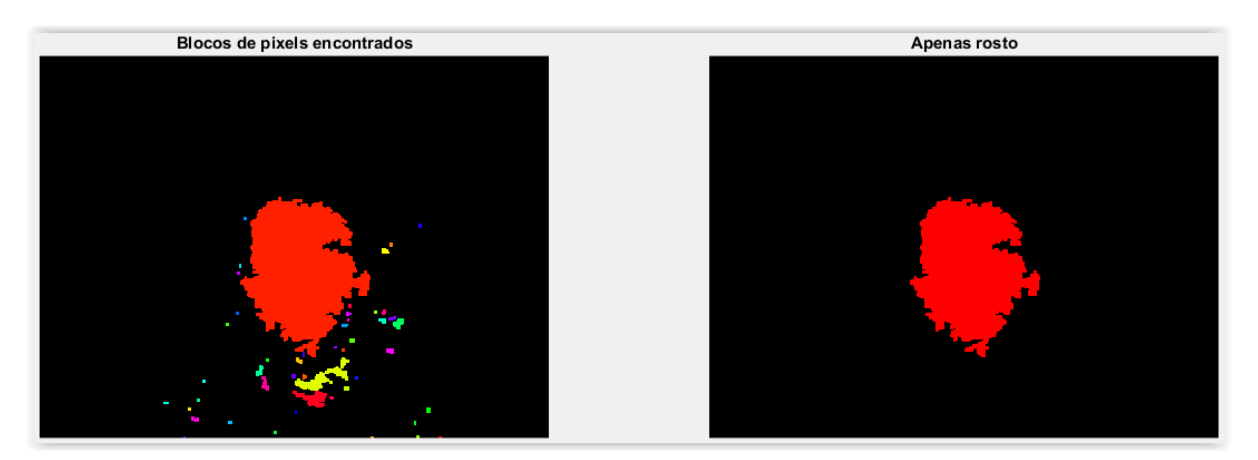

Figura 18 – Blocos de pixels antes e depois das verificações de formato Fonte: Autoria própria

# 3.1.1.4 – Resultado da detecção

Finalmente, a matriz de localização do rosto é sobreposta à imagem original, revelando apenas o rosto, sem o restante da imagem (imagem superior direita da Figura 19).

Em seguida, para que a detecção do rosto se identifique na imagem completa, pode ser utilizado o algoritmo *Best-Fit Ellipse*, que encontra a elipse mais próxima do formado apresentado (PILU, 1996). Essa elipse pode ser vista na imagem inferior esquerda da Figura 19.

Por último, como a imagem do rosto será utilizada para a identificação da pessoa das etapas subsequentes, é necessário ter um retângulo no rosto. Este é encontrado simplesmente analisando os pontos máximos e mínimos da elipse identificada no passo anterior, como pode-se observar na imagem inferior direita da Figura 19.

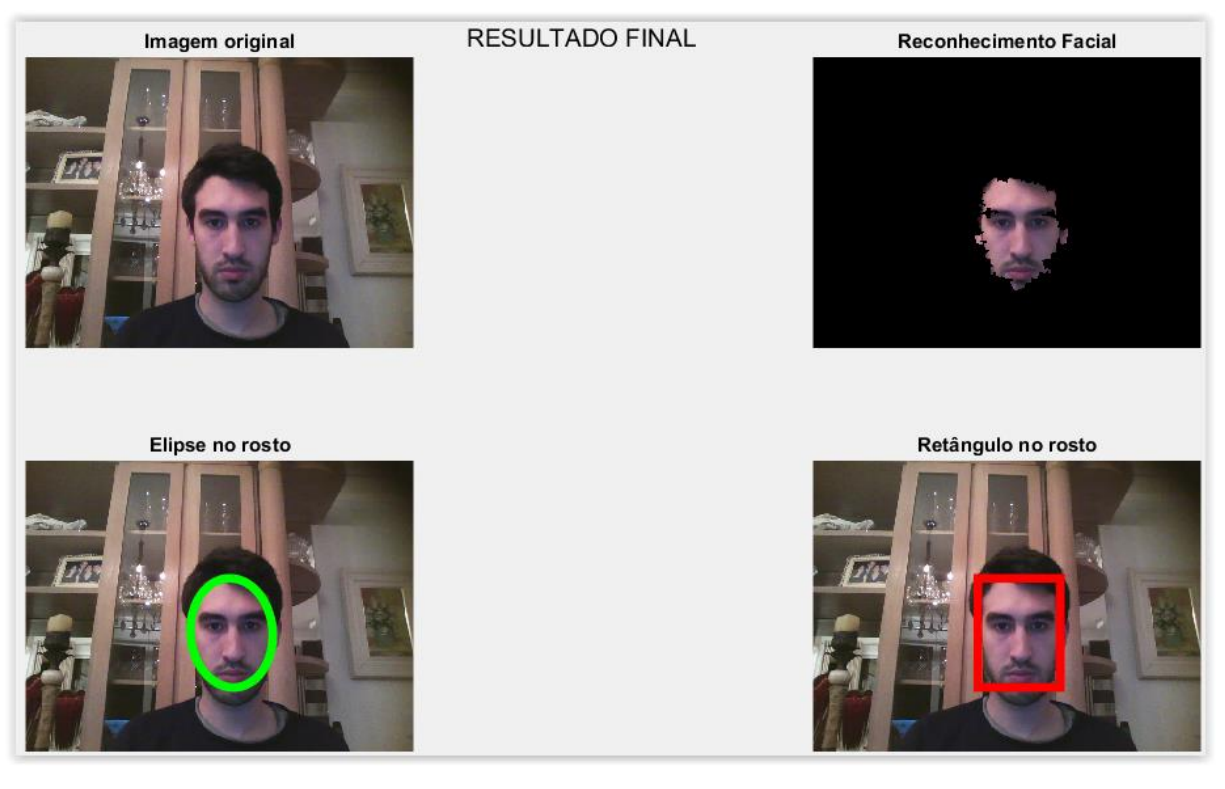

Figura 19 – Resultados da detecção facial Fonte: Autoria própria

<span id="page-34-0"></span>3.1.2 - O algoritmo de Viola-Jones

Para efeito de comparação nos resultados do trabalho, foi escolhido o algoritmo de Viola-Jones, referência na área de detecção de rostos.

3.1.2.1 - Funcionamento

O algoritmo utiliza-se do aprendizado de máquina para encontrar e selecionar as características principais que definem um rosto humano, e para descartar rapidamente partes da imagem consideradas como plano de fundo. Para ser mais rápido, ele não utiliza segmentação de pele em nenhuma etapa (Viola & Jones, 2001).

#### 3.1.2.2 - Vantagens e desvantagens

De acordo com Viola e Jones (2001), o algoritmo apresenta as seguintes características:

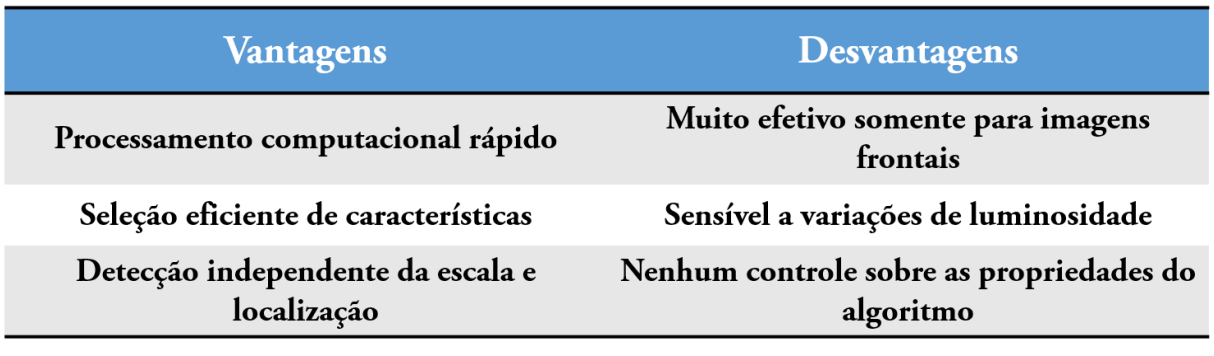

Tabela 2 – Vantagens e desvantagens do uso de Viola-Jones Fonte: Autoria própria

# <span id="page-35-0"></span>3.2 - IDENTIFICAÇÃO DA PESSOA

Nesta seção são detalhados todos os passos da etapa da identificação de quem está na foto, desde a explicação da escolha dos métodos e definições dos parâmetros.

<span id="page-35-1"></span>3.2.1 – Redes neurais e o reconhecimento facial

Para que o sistema seja capaz de dizer quem está na frente da câmera analisando somente as fotos contidas no banco de dados, foi escolhido um recurso muito utilizado tanto na área da inteligência artificial quanto para o reconhecimento de padrões, que são as Redes Neurais (HAYKIN, 1999).

Como o reconhecimento facial se trata justamente de um problema de reconhecimento de padrões, este consiste de duas partes após a localização do rosto: a extração de características e a correspondência com o banco de dados. Ambas podem ser realizadas através das redes neurais (LE, 2011).

As redes mais indicadas para o reconhecimento facial, como a Rede Neural Convolucional, possuem uma implementação complexa demais, o que foge do escopo do presente TCC. Tendo isso em mente, foi feita uma pesquisa buscando aliar eficiência e praticidade, chegando dessa forma ao Perceptron Multicamadas, como pode ser visto na Figura 20.

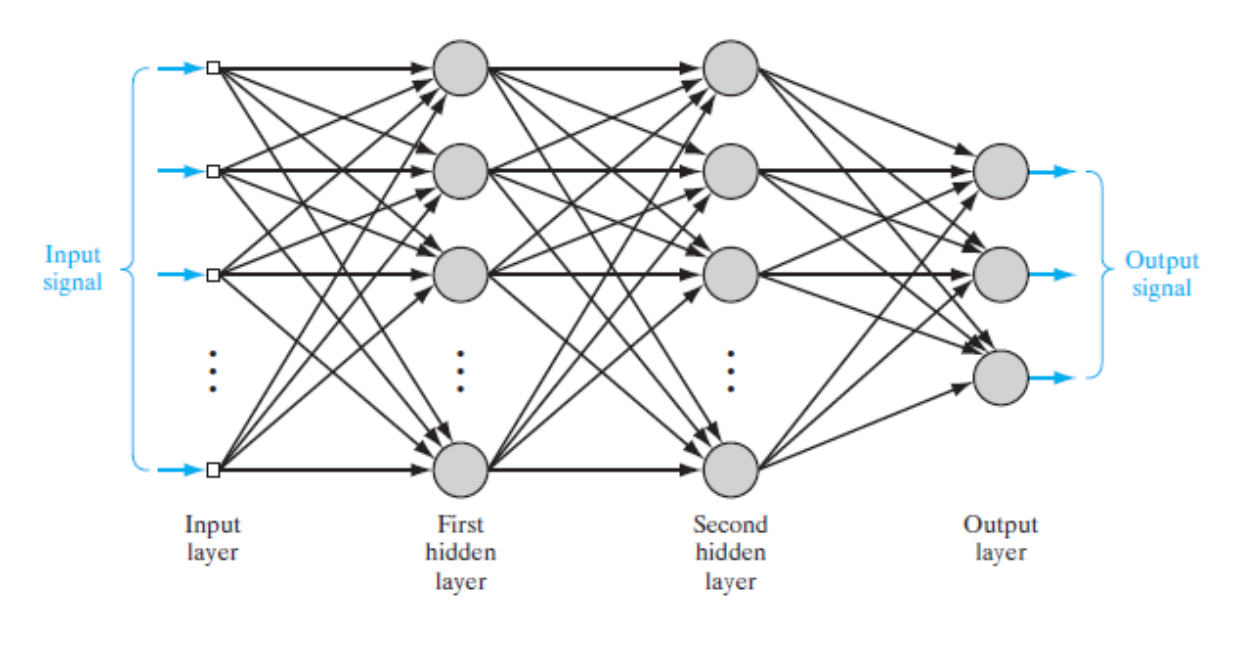

Figura 20 – Perceptron Multicamadas Fonte: HAYKIN, 2012, p. 124

# <span id="page-36-0"></span>3.2.2 - As características da rede

Um Perceptron Multicamadas consiste basicamente de:

- 1. Uma camada de entrada;
- 2. Um número variável de camadas denominadas "escondidas" e
- 3. Uma camada de saída.

A utilização de neurônios escondidos faz com que o processo de aprendizagem seja de difícil visualização, pois agem como uma "caixa preta" entre a entrada e a saída. Explicando em termos simples, esse processo decide quais são as características mais importantes das entradas que devem ser representadas pelos neurônios escondidos e depois regula qual o peso da influência de cada uma (HAYKIN, 2012).

A escolha dessa rede neural se aliou também ao fato de sua implementação já estar pronta no *software* MATLAB. Para poder utilizá-la, basta utilizar o comando "nprtool", como mostra a Figura 21.

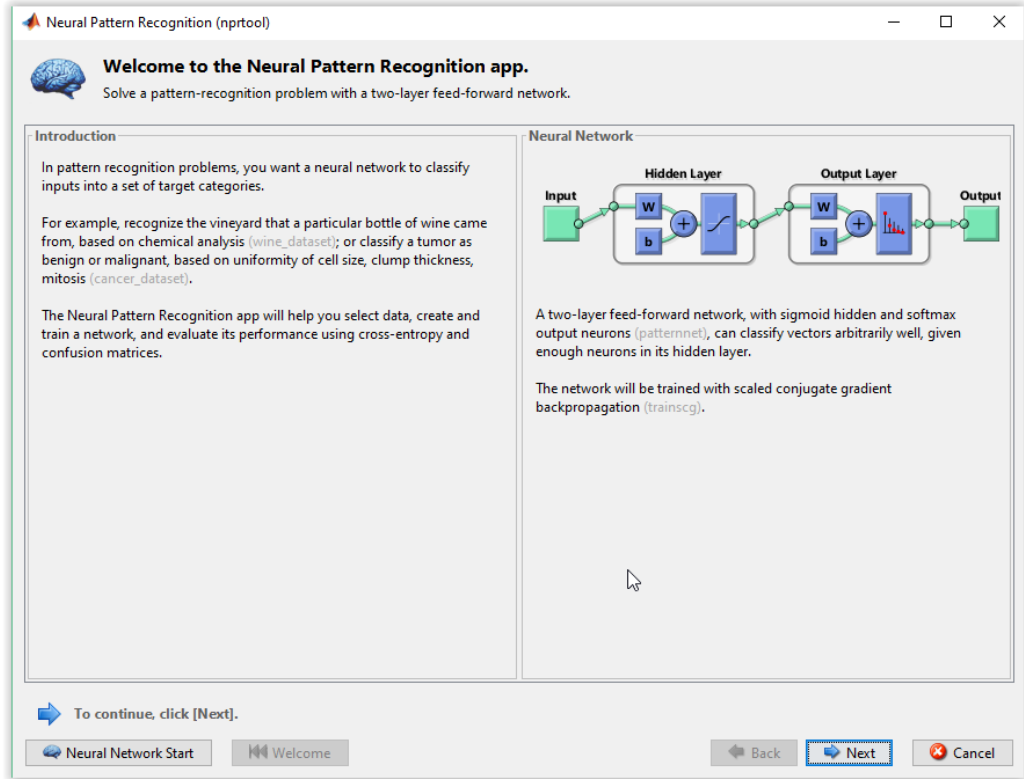

Figura 21 - Função nprtool do MATLAB Fonte: *Software* MATLAB

Os parâmetros pré-definidos da rede, devido à estrutura do problema, são:

- 1. O número de entradas da Rede Neural, equivalente ao número de pixels da foto de entrada (sempre redimensionada para 80 x 60 = 4800);
- 2. O número de saídas da Rede Neural, equivalente ao número de pessoas cadastradas.

Quanto aos parâmetros a definir, restavam:

- O número de camadas escondidas;
- O número de neurônios em cada uma dessas camadas;
- A função de treinamento;
- A função de validação.

Foi decidido utilizar apenas uma camada escondida e as funções de treinamento e validação padrões, restando apenas decidir a quantidade de neurônios na camada escondida.

Para tanto, foram feitos testes buscando aliar eficiência no reconhecimento e tempo de processamento, para possibilitar testes rápidos e eficientes de reconhecimento facial. Dessa forma, foram testadas redes com apenas uma camada escondida contendo 50, 100 ou 150 neurônios nela, sendo feitos 10 treinamentos para cada teste. Os seguintes resultados foram atingidos, como pode-se ver na Figura 22 e na Figura 23:

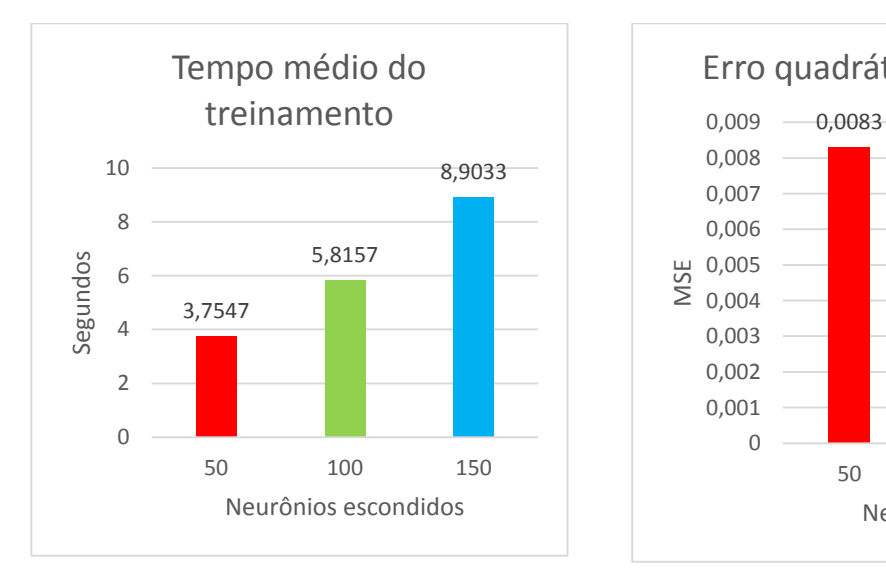

Figura 22 - Tempo médio do treinamento Fonte: Autoria própria

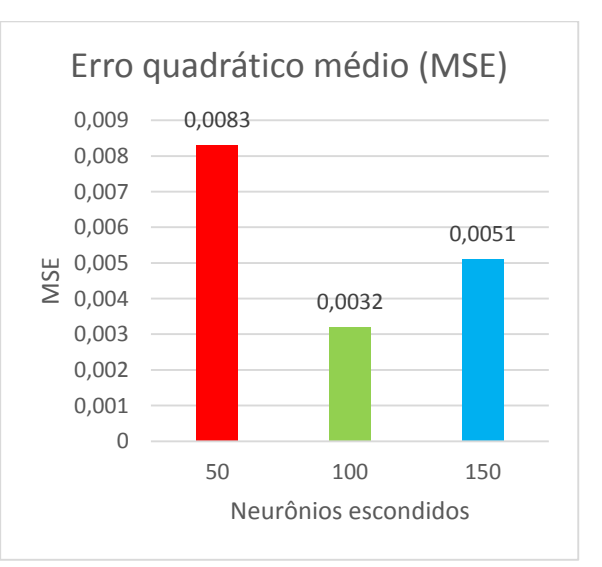

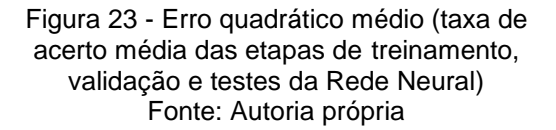

Assim, foi escolhida a seguinte configuração para a Rede Neural do projeto, datalhada na Tabela 3:

| Neurônios na camada de entrada (fotos 80x60)           | 4800            |
|--------------------------------------------------------|-----------------|
| <b>Fotos (amostras)</b>                                | 20 / pessoa     |
| Número de camadas escondidas                           | 1               |
| Número de neurônios em cada uma das camadas escondidas | 100             |
| Neurônios na camada de saída                           | $No$ de pessoas |
| Função de treinamento                                  | trainscg        |
| Função de validação                                    | crossentropy    |
| Porcentagem das amostras para treino                   | 70%             |
| Porcentagem das amostras para validação                | 15%             |
| Porcentagem das amostras para testes                   | 15%             |

Tabela 3 – Parâmetros da Rede Neural escolhida Fonte: Autoria própria

# <span id="page-39-0"></span>3.2.3 - Etapa de Treinamento

O reconhecimento facial é um caso de treinamento supervisionado, que quer dizer que o sistema é treinado fornecendo a ele amostras em conjunto com as suas respectivas saídas esperadas. Em outras palavras, são mostrados exemplos de como ele deve se comportar para cada tipo de entrada.

Por isso, é necessário que se apresente à rede neural amostras de imagens contendo somente o rosto das pessoas que vão ser cadastradas, juntamente de seus respectivos nomes, conforme pode ser observado na Figura 24. Dessa forma, a rede neural extrai automaticamente as características do rosto de cada pessoa e se adapta para poder receber entradas semelhantes àquelas que recebeu no treino, mas não necessariamente idênticas. Esse processo é conhecido como adaptação dos pesos da Rede Neural (HAYKIN, 1999).

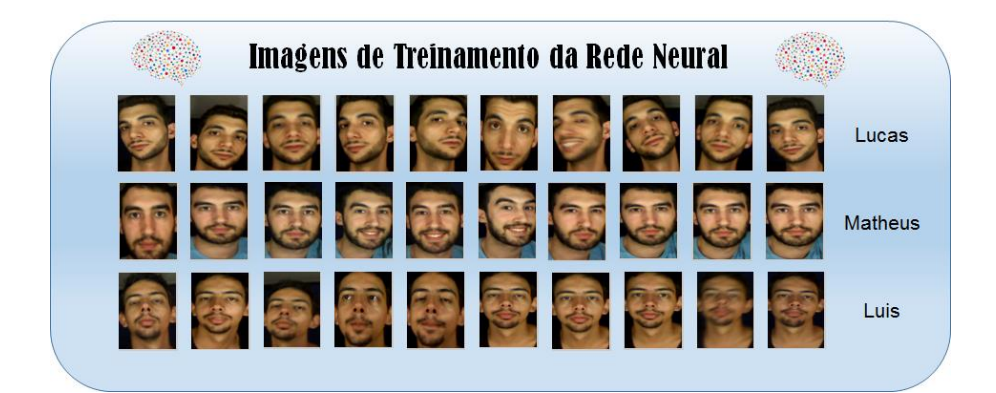

Figura 24 - Exemplo de banco de dados para treinamento de rede neural Fonte: Autoria própria

É necessário também ressaltar a importância de padronizar a qualidade e tamanho das imagens cadastradas para obter resultados com alta repetibilidade (LE, 2011). Por isso, o cadastro foi padronizado para sempre ter as seguintes características, conforme apresenta a Figura 25:

- 1. Três Variações do ângulo *Yaw* (Y) movimento de "não" com a cabeça;
- 2. Três Variações do ângulo *Pitch* (P) movimento de "sim" com a cabeça;
- 3. Três Variações do ângulo *Roll* (R) movimento para deixar a cabeça de lado;
- 4. Fotos com tamanho 80 x 60 pixels;
- 5. Fotos em escala de cinza;

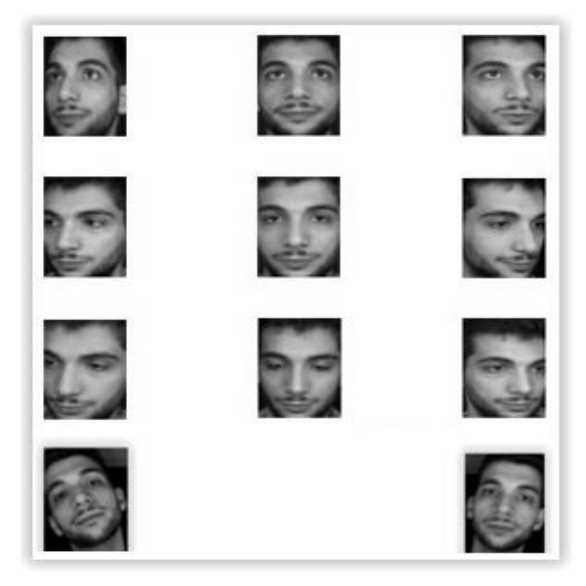

Figura 25 - Variações do ângulo do rosto no cadastro Fonte: Autoria própria

O número de fotos e ângulo de cada configuração pode ser visto na Tabela 4 (na mesma sequência da Figura 25). Essas configurações se provaram eficientes pois com apenas vinte fotos no total por pessoa a taxa de erro do treinamento já era praticamente nula.

| $R: 0^{\circ}$                                                 | $R: 0^{\circ}$   | $R: 0^{\circ}$                                                 |
|----------------------------------------------------------------|------------------|----------------------------------------------------------------|
| $Y: -15^{\circ}$                                               | $Y: 0^{\circ}$   | $Y: +15^{\circ}$                                               |
| $P: -15^{\circ}$                                               | $P: -15^{\circ}$ | $P: -15^{\circ}$                                               |
| 2 fotos                                                        | 2 fotos          | 2 fotos                                                        |
| $Y: -15^{\circ}$                                               | $Y: 0^{\circ}$   | $P: 0^{\circ}$                                                 |
| $P: 0^{\circ}$                                                 | $P: 0^{\circ}$   | $R: 0^{\circ}$                                                 |
| $R: 0^{\circ}$                                                 | $R: 0^{\circ}$   | $Y: +15^{\circ}$                                               |
| 2 fotos                                                        | 2 fotos          | 2 fotos                                                        |
| $Y: -15^{\circ}$                                               | $R: 0^{\circ}$   | $Y: +15^{\circ}$                                               |
| $P: +15^{\circ}$                                               | $Y: 0^{\circ}$   | $P: +15^{\circ}$                                               |
| $R: 0^{\circ}$                                                 | $P: +15^{\circ}$ | $R: 0^{\circ}$                                                 |
| 2 fotos                                                        | 2 fotos          | 2 fotos                                                        |
| $Y: 0^{\circ}$<br>$R: -15^{\circ}$<br>$P: 0^{\circ}$<br>1 foto |                  | $Y: 0^{\circ}$<br>$P: 0^{\circ}$<br>$R: +15^{\circ}$<br>1 foto |

Tabela 4 - Ângulos e número de fotos do cadastro

Fonte: Autoria própria

O algoritmo de treinamento da rede neural está exemplificado em diagrama de blocos na Figura 26.

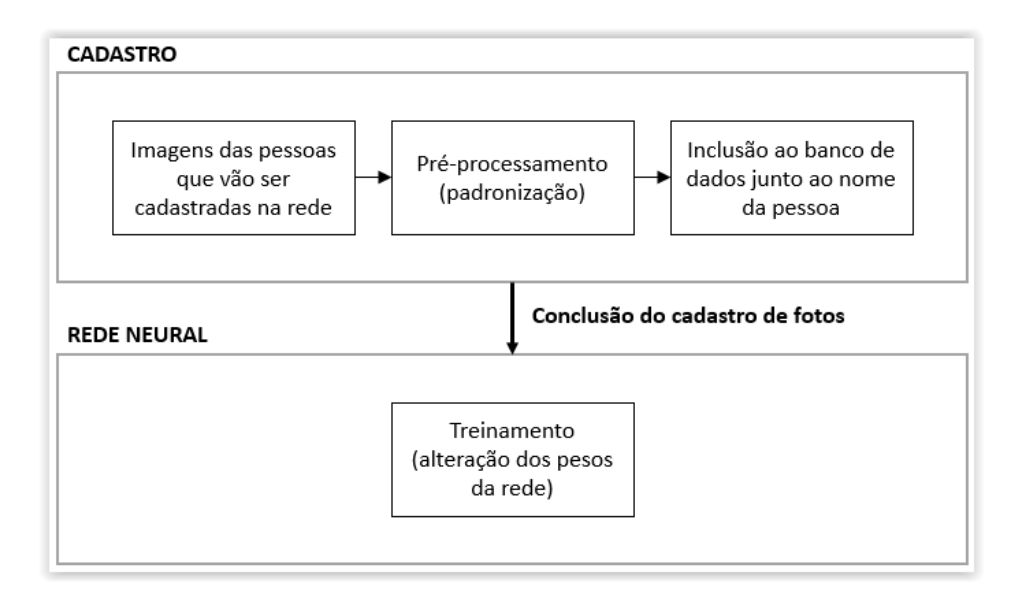

Figura 26 - Diagrama de blocos da fase de treinamento da rede neural Fonte: YESU, 2012

#### <span id="page-42-0"></span>3.2.4 – Etapa de testes

Após a conclusão da fase de treinamento, podem ser realizados testes de reconhecimento utilizando a Rede Neural. Nesses testes, a extração de características e correspondência com o banco de dados ocorrem automaticamente.

Nesta etapa ocorrem, após a aquisição de uma imagem, a localização do rosto e um pré-processamento (normalização do tamanho das imagens). Caso ocorra uma correspondência, a rede retorna ao usuário o nome relacionado às imagens do banco de dados que mais se assemelhar com a imagem da entrada. Os passos supracitados são mostrados a seguir na Figura 27.

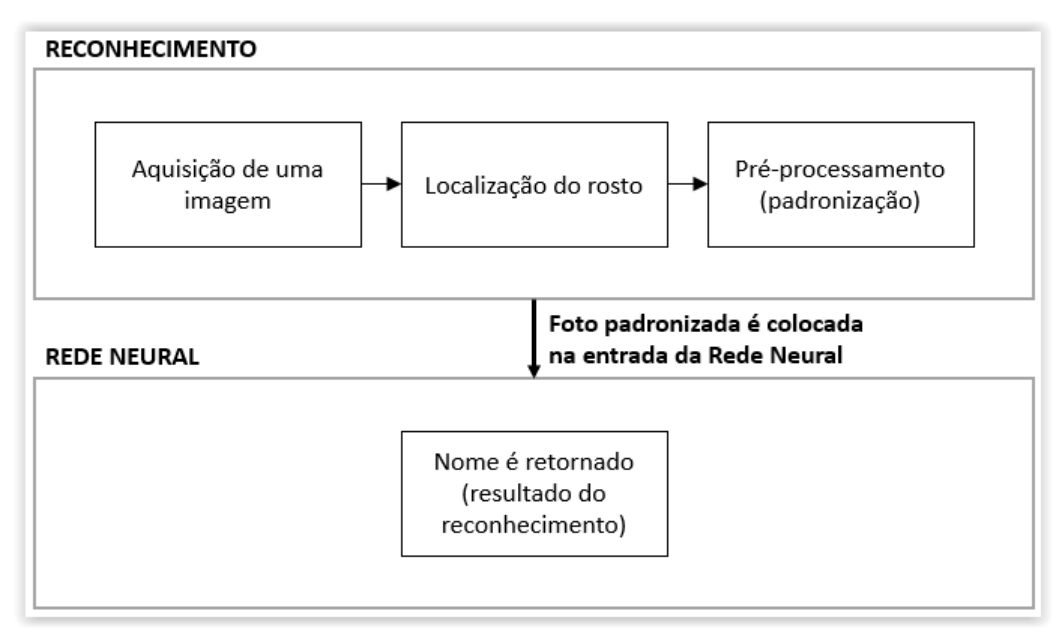

Figura 27 - Diagrama de blocos da fase de teste da rede neural Fonte: YESU, 2012

A iluminação, de importância fundamental no reconhecimento facial, deve ser controlada antes de cada teste. Este controle é descrito na seção subsequente.

# <span id="page-43-0"></span>3.3 - CONTROLE DE ILUMINAÇÃO

A luminância de cada região do rosto é obtida através da soma ponderada de suas componentes em RGB dividida pelo número de pixels das regiões. Os pesos dessa soma estão representados na formula a seguir (WAKADE, 2011):

Luminância = 
$$
0.27
$$
 vermelho +  $0.67$  verde +  $0.06$  azul (1)

Os valores de luminância dizem respeito ao brilho da imagem, assim uma imagem mais escura obterá valores mais próximos de zero enquanto uma imagem muito clara obterá valores mais próximos de um. A Figura 28 mostra os diferentes valores de luminância para imagens com brilho diferente.

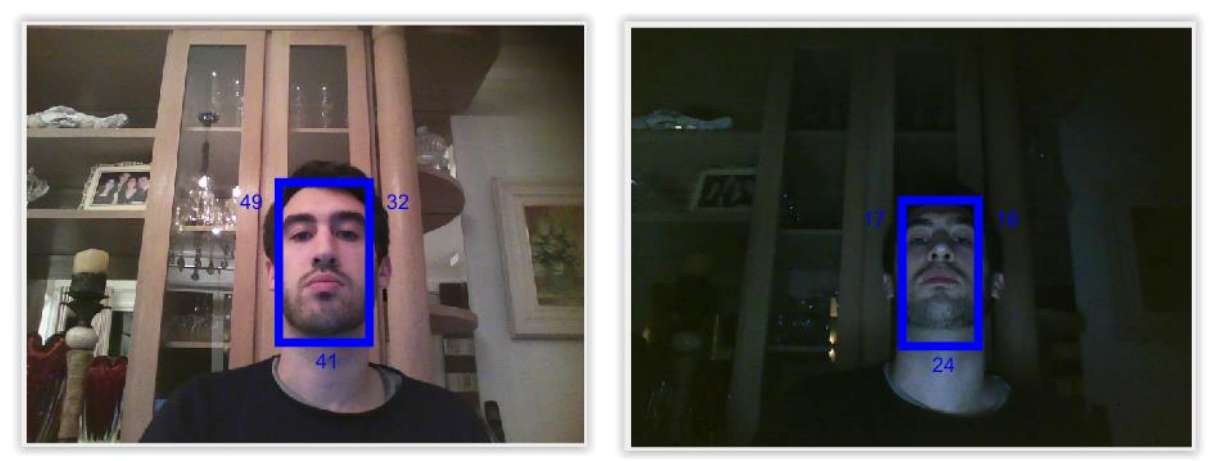

Figura 28 – Luminância nas partes do rosto com iluminações externas diferentes Fonte: Autoria própria

# <span id="page-43-1"></span>3.4 - IMPLEMENTAÇÃO DO *SOFTWARE*

Para que tudo pudesse ser testado de uma forma simples e intuitiva, foi implementado um software feito em linguagem MATLAB contando um uma interface gráfica de usuário.

O software contém duas funções principais, Cadastro e Reconhecimento, além de algumas outras funções secundárias conforme descrito ao longo deste capítulo. Todo o código está disponível para download no link a seguir do GitHub:

<https://github.com/HappyCWB/tcc-team-caras>

# <span id="page-44-0"></span>3.4.1 - Cadastro

Esta etapa serve para colocar fotos no banco de dados e associá-las com o nome da pessoa que nela aparece, tudo isso visando o treinamento da rede neural do sistema.

A tela inicial do Cadastro pode ser vista na Figura 29:

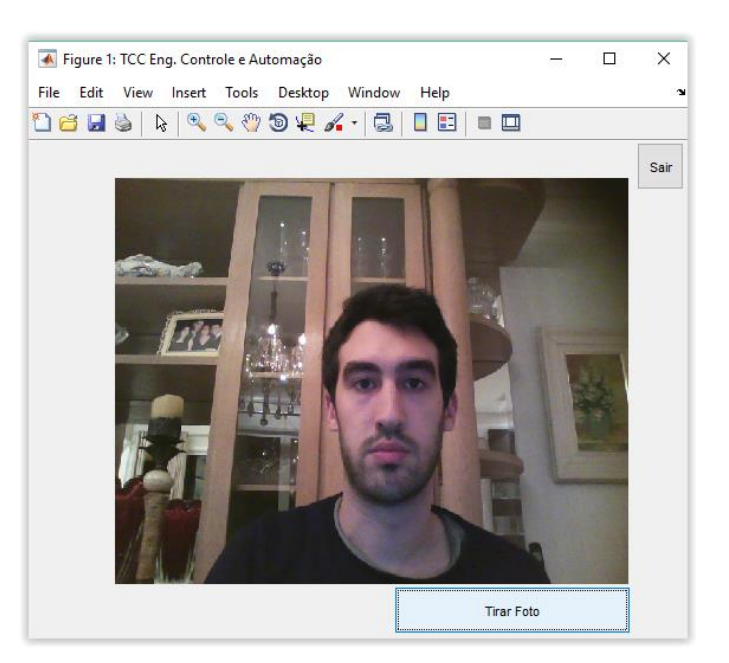

Figura 29 – *Software* do TCC: Tela inicial do Cadastro Fonte: Autoria própria

Assim que o botão "Tirar Foto" é pressionado, o sistema executa o algoritmo de detecção de rosto e mostra a foto recortada para confirmação de que se deve incluí-la no banco de dados, conforme mostra a Figura 30.

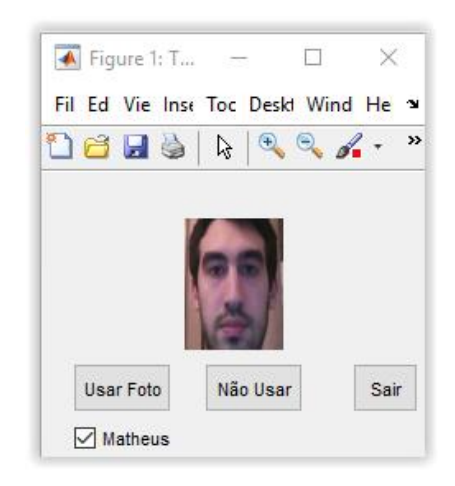

Figura 30 – *Software* do TCC: Rosto recortado Fonte: Autoria própria

Nessa tela existe uma caixa de seleção que sugere qual deve ser o nome associado com a foto. Caso deseje-se incluir um nome novo, basta desmarcar a caixa e pressionar o botão "Utilizar Foto" para chegar à tela da Figura 31.

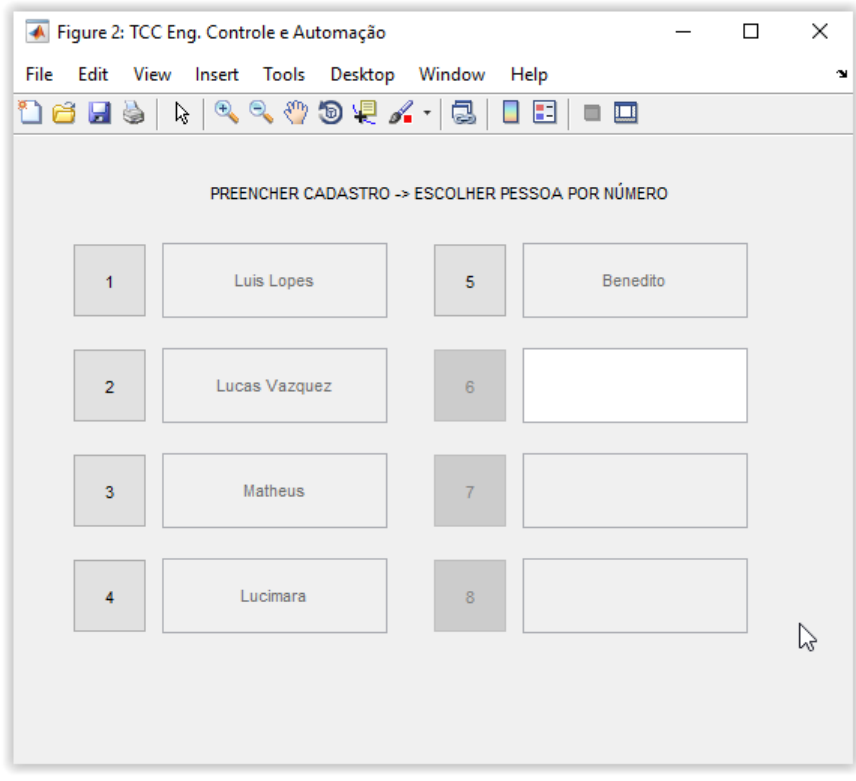

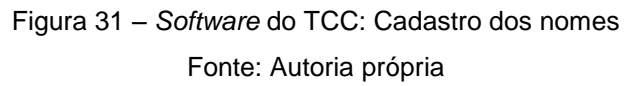

Incluem-se sucessivamente novas fotos e pessoas associadas até quando o usuário achar necessário, porém recomendam-se cerca de 20 fotos de cada pessoa para obter resultados favoráveis na etapa subsequente.

Ao clicar no botão "Sair" da tela inicial, a rede neural é treinada automaticamente, com os parâmetros descritos nas seções anteriores.

# <span id="page-46-0"></span>3.4.2 - Reconhecimento

Esta etapa do *software* acontece com uma sequência de fotos automatizada. Em outras palavras, o usuário não precisa clicar em nenhum botão, bastando ficar em frente à câmera e acompanhar os resultados sendo mostrados.

Os dados mostrados na tela da função reconhecimento são:

- 1. Retângulo no rosto da pessoa;
- 2. Três valores de luminância ao redor do retângulo;
- 3. Nome identificado pela rede neural acima do retângulo;
- 4. Gráficos gerados e atualizados a cada nova foto, mostrando a luminância e o *setpoint* das três regiões

Além disso, o *software* também faz uma diferenciação nas cores para que se note rapidamente se o reconhecimento foi feito corretamente, como pode ser visto na Figura 32.

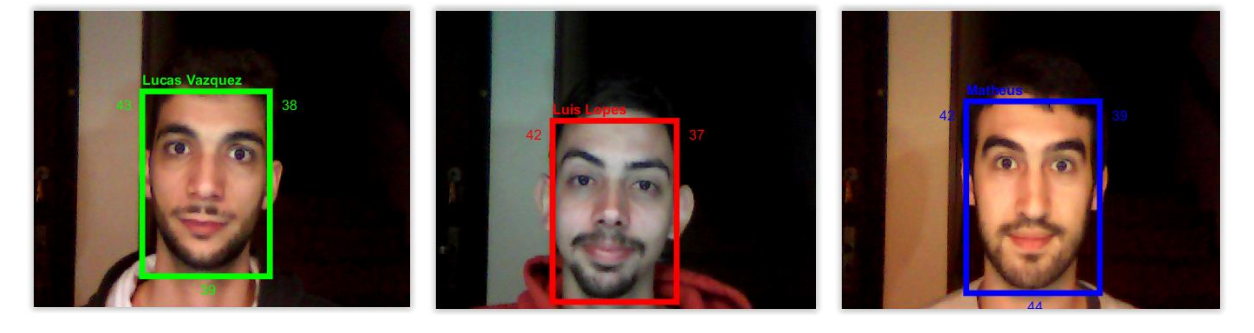

Figura 32 - Resultado do reconhecimento diferenciado por cores no *software* Fonte: Autoria própria

Todo os dados da função reconhecimento do *software*, em conjunto com os gráficos das luminâncias, podem ser observados na Figura 33:

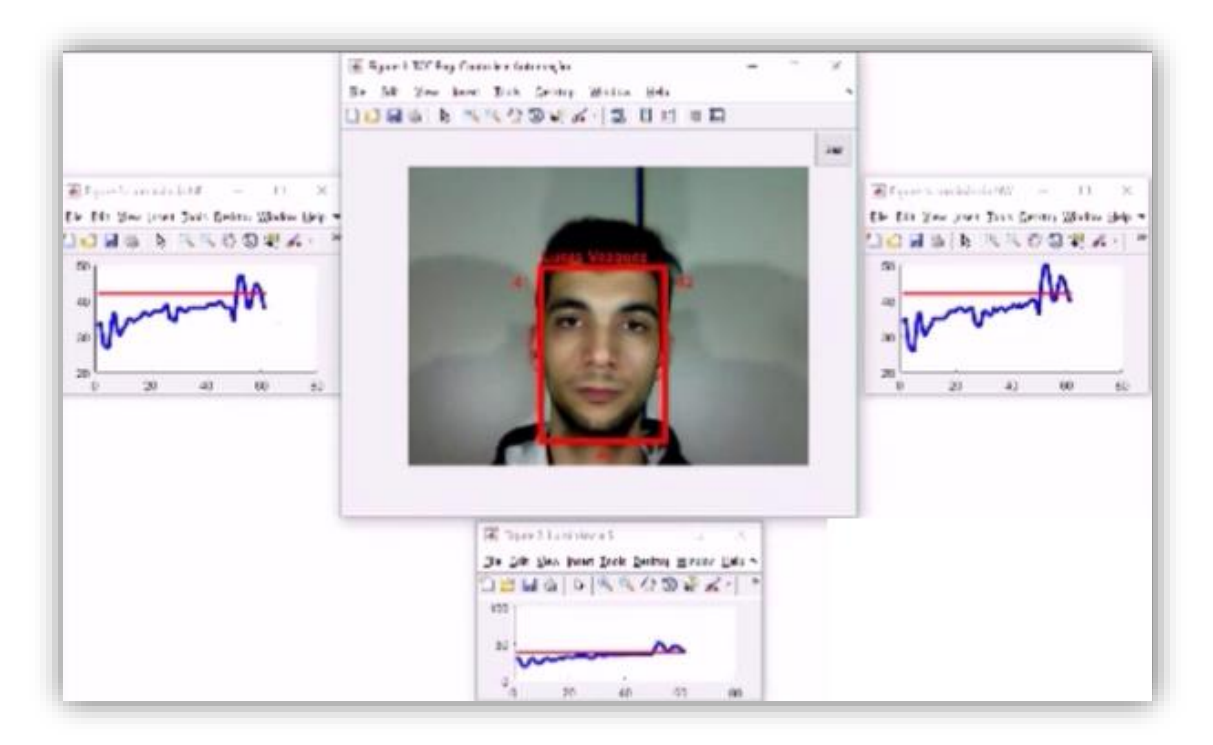

Figura 33 – *Software* do TCC: Função Reconhecimento Fonte: Autoria própria

# <span id="page-47-0"></span>3.4.3 - Outras funções

O *software* também possui outras funções secundárias, como apagar o cadastro, gerar gráficos das etapas intermediárias da detecção do rosto e até mesmo mudar os parâmetros das funções Cadastro e Reconhecimento. A totalidade das explicações está descrita na página do GitHub.

# <span id="page-48-0"></span>4. IMPLEMENTAÇÃO PRÁTICA E ANÁLISE DOS RESULTADOS

Os experimentos de validação do sistema desenvolvido foram realizados com um grupo de cinco pessoas, cada indivíduo foi cadastrado e treinado na rede neural com um conjunto de 20 imagens e avaliadas sobre configurações distintas, as quais incluem distúrbios na iluminação ambiente para verificar a interferência com o sistema. Além disto, foi realizada uma comparação dos resultados obtidos entre o algoritmo de reconhecimento facial desenvolvido com o algoritmo Viola-Jones disponibilizado pelo MATLAB.

Os resultados obtidos através da implementação do sistema completo são apresentados nas próximas seções deste trabalho

# <span id="page-48-1"></span>4.1 - METODOLOGIA APLICADA PARA OS TESTES DO SISTEMA

Para aferição de resultados do sistema, foi estabelecida uma bateria de testes a ser realizada com 5 indivíduos. Tal bateria constituiu-se de 4 modalidades:

- Modalidade 1: Com o algoritmo de segmentação de pele e iluminação do sistema fixa (os três conjuntos de LEDs à 30% de sua carga máxima);
- Modalidade 2: Com o algoritmo de segmentação de pele e controle PID da iluminação do sistema;
- Modalidade 3: Com o algoritmo Viola-Jones e iluminação fixa (os três conjuntos de LEDs à 30% de sua carga máxima);
- Modalidade 3: Com o algoritmo Viola-Jones e controle PID da iluminação do sistema.

Para cada modalidade foram 150 amostras com variação da luz externa a cada 50, totalizando 3000 para os 5 indivíduos. Esta sequência está exemplificada na Figura 34 a seguir:

|                   |                                    |                                                    | <b>Luzes Externas</b>                           |                                                |             |
|-------------------|------------------------------------|----------------------------------------------------|-------------------------------------------------|------------------------------------------------|-------------|
| <b>Modalidade</b> | Algoritimo de<br>detecção de rosto | Sistema de<br>Iluminação                           | Luz<br>Incandescente del<br>Teto                | Luz Incandescente Luz Incandescente<br>Apagada | de Teto     |
| Modalidade 1      | Segmentação por                    | Fixo (com 30%<br>da carga<br>máxima)               |                                                 |                                                |             |
| Modalidade 2      | pele                               | <b>PID</b>                                         | 50 Amostras                                     | 50 Amostras                                    | 50 Amostras |
| Modalidade 3      |                                    | Fixo (com 30%<br>da carga<br>máxima)<br><b>PID</b> |                                                 |                                                |             |
| Modalidade 4      | Viola                              |                                                    | Variação da luz externa sem<br>parada do teste. |                                                |             |

Figura 34 - Esquemático da bateria de testes realizada com cada um dos cinco individúos Fonte: Autoria própria

# <span id="page-49-0"></span>4.2 - RESULTADOS GERAIS DOS TESTES NAS QUATRO MODALIDADES

O Figura 35 mostra a taxa de acerto total do sistema para os cinco indivíduos nas quatro modalidades:

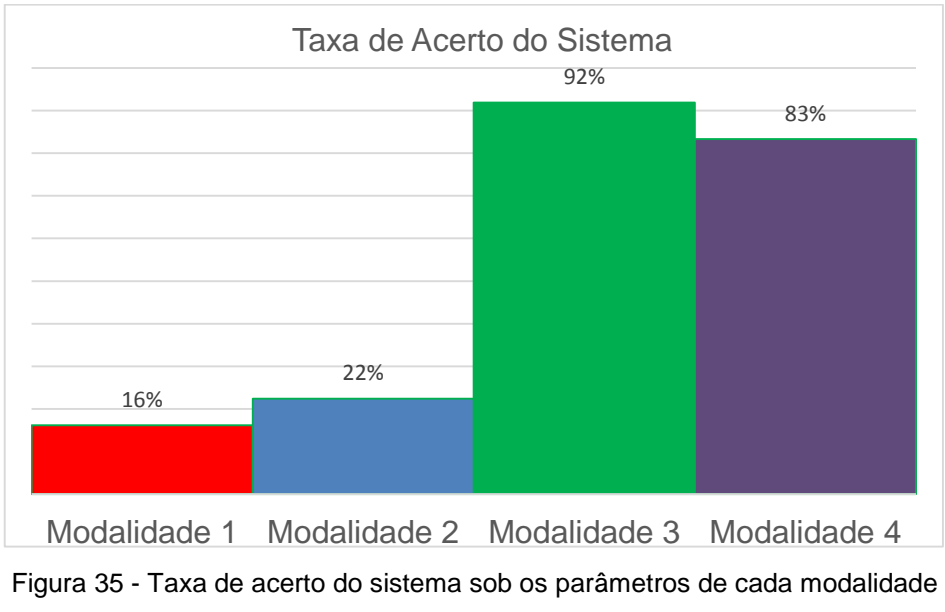

Fonte: Autoria própria

As modalidades 3 e 4, que utilizam o algoritmo Viola-Jones na detecção e recorte do rosto, tiveram uma taxa de acerto aproximadamente 4,5 vezes maior que as modalidades 1 e 2. Já com estes resultados pode-se invalidar o algoritmo de segmentação por pele desenvolvido para esta aplicação. Suas deficiências serão discorridas durante este capítulo.

Estratificando-se os resultados obtêm-se a Figura 36, que mostra a taxa de acerto da rede neural para cada uma das modalidades quando uma face foi detectada e recortada:

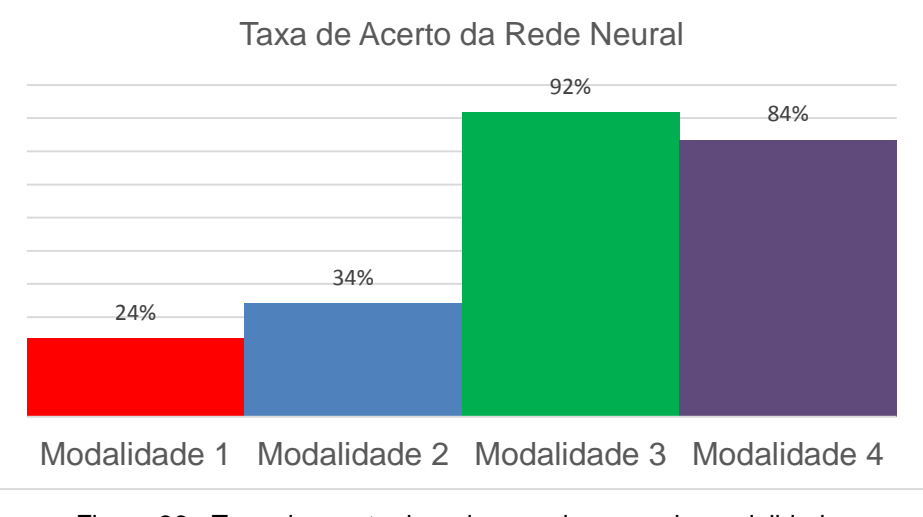

Figura 36 - Taxa de acerto da rede neural para cada modalidade. Fonte: Autoria própria

Os resultados para as modalidades 3 e 4 para a taxa de acerto da rede neural foram semelhantes aos resultados do sistema mostrado na Figura 34 pois o algoritmo Viola-Jones detectou um rosto em 99,9% das amostras. A taxa de acerto da rede neural para as modalidades 1 e 2 foi maior do que os resultados do sistema completo, indicando uma dificuldade do algoritmo de segmentação por pele em localizar o rosto como mostra a Figura 37 abaixo:

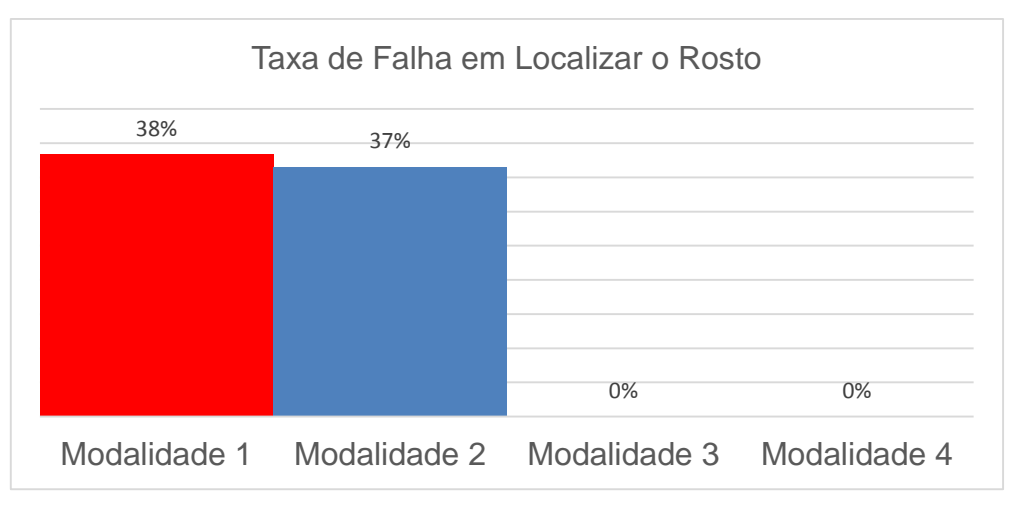

Figura 37 - falha do sistema em localizar o rosto por modalidade. Fonte: Autoria própria

A dificuldade do algoritmo de segmentação por pele em localizar um rosto devese ao fato do mesmo ser muito dependente da coloração da face. Tal característica varia muito com diferentes iluminações e de pessoa para pessoa.

# <span id="page-51-0"></span>4.3 - ANÁLISE DA RESPOSTA DO SISTEMA AO LONGO DO TESTE

O teste, como comentado anteriormente, inicia com uma luz incandescente de teto acesa que depois da quinquagésima amostra é apagada, sendo ligada novamente na centésima amostra e assim permanecendo até o final das 150 amostras. Tal variação permite avaliar as respostas do sistema para um ambiente com iluminação reduzida assim como a influência do PID. Afim de visualizar a resposta média do sistema ao longo do teste, os resultados foram tabelados em 1, quando sistema reconheceu o indivíduo corretamente, e 0, quando o sistema falhou. Uma média móvel foi calculada conforme mostra o exemplo da Figura 38 e os resultados obtidos para cada modalidade demonstrados nos gráficos da Figura 39 e Figura 40. Tal cálculo de média foi utilizado para amenizar variações bruscas nos gráficos e facilitar a visualização de seus comportamentos.

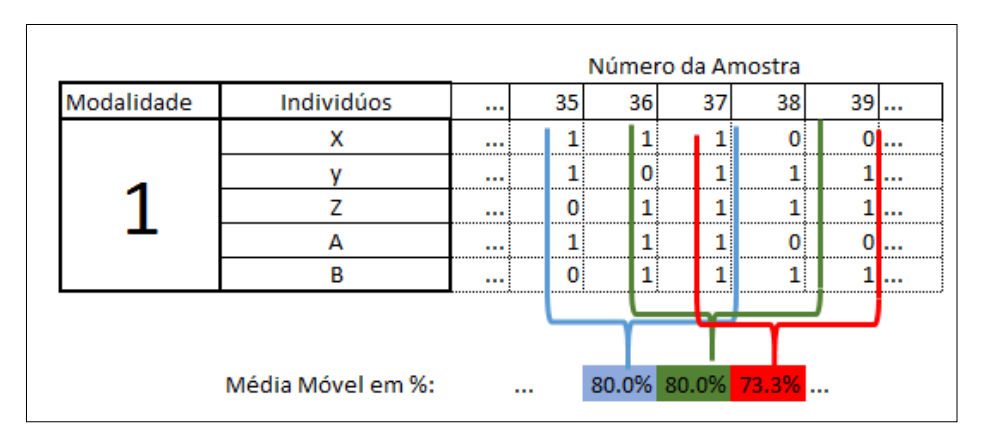

Figura 38 – Método utilizado para geração dos dados da Figura 40 e da Figura 41 Fonte: Autoria própria

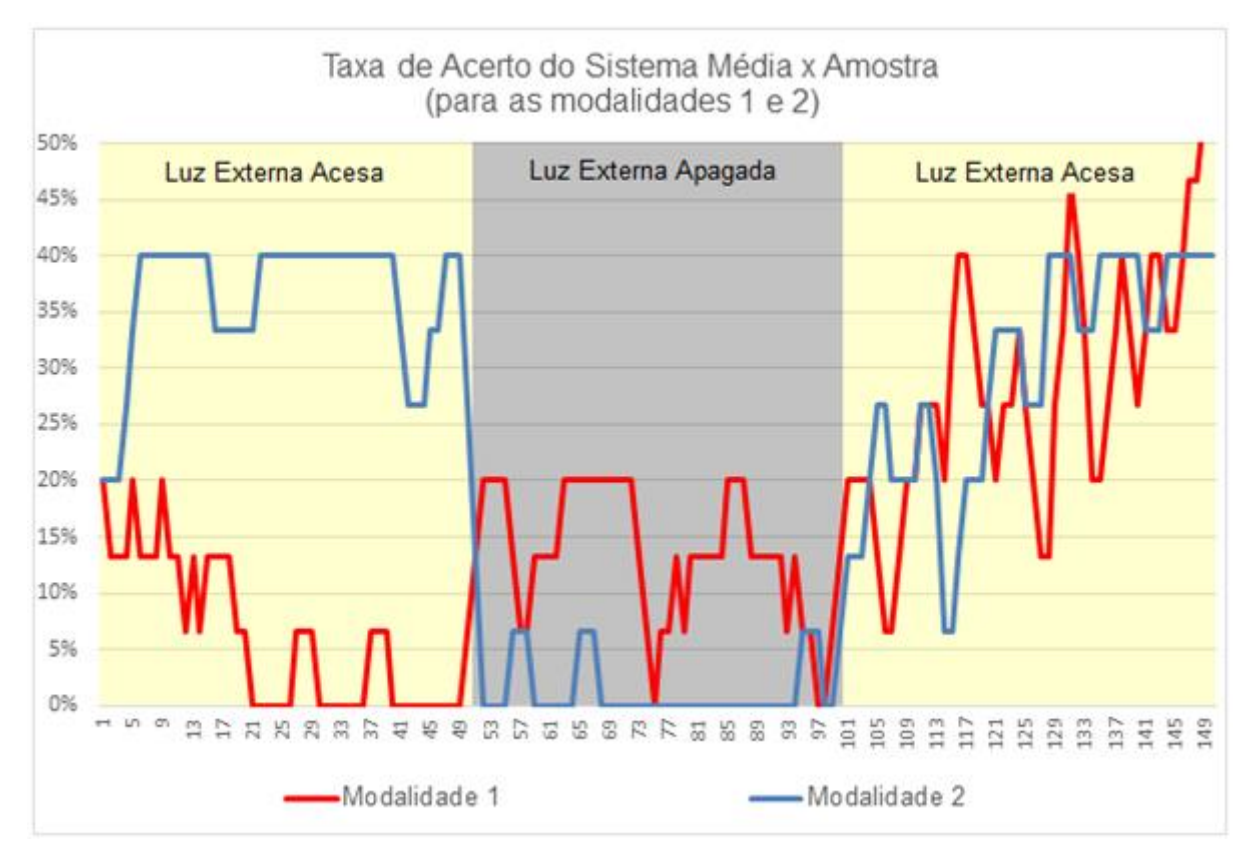

Figura 39 - Resultados finais da bateria sintetizados (Segmentação de Pele) Fonte: Autoria própria

# **Modalidade 1: segmentação de pele com iluminação do sistema fixa**

Tal configuração teve o pior rendimento entre as 4 modalidades, com taxa de acerto total média de 16%. Nas amostras com a iluminação externa acesa, a média de acertos foi de 17% e com a luz apagada foi de 14%. Tais resultados comprovam a dificuldade do algoritmo em trabalhar com iluminação fora do *setpoint* estabelecido para as regiões do rosto e com diferentes colorações de pele.

### **Modalidade 2: segmentação de pele com controle PID de iluminação**

A taxa de acerto média dessa configuração foi de 22%, 6% a mais do que a com iluminação fixa (modalidade 1). Como mostra a Figura 39, o sistema obteve respostas muito melhores com o PID do que com a iluminação fixa nas primeiras 50 amostras, porém com o apagar da luz a porcentagem de acerto caiu para 1%. Tal queda deve-se ao fato dos dados de entrada do PID dependerem da localização da face, ou seja, quando uma face não é localizada o controlador fica esperando a próxima amostra. Com o apagar da luz externa, o algoritmo de segmentação por pele teve dificuldades em identificar faces (92% de falhas em localizar o rosto com a luz apagada) agravando o funcionamento do PID.

Apartir da amostra 100, existe a tendência do sistema em retornar a uma taxa de acerto média de 36% conforme o PID ajusta a iluminação do sistema. Se compararmos apenas as amostras com Iluminação externa acesa, o controle PID aumentou em 16% a taxa de acerto do sistema em relação ao sistema com iluminação fixa com o mesmo algoritmo.

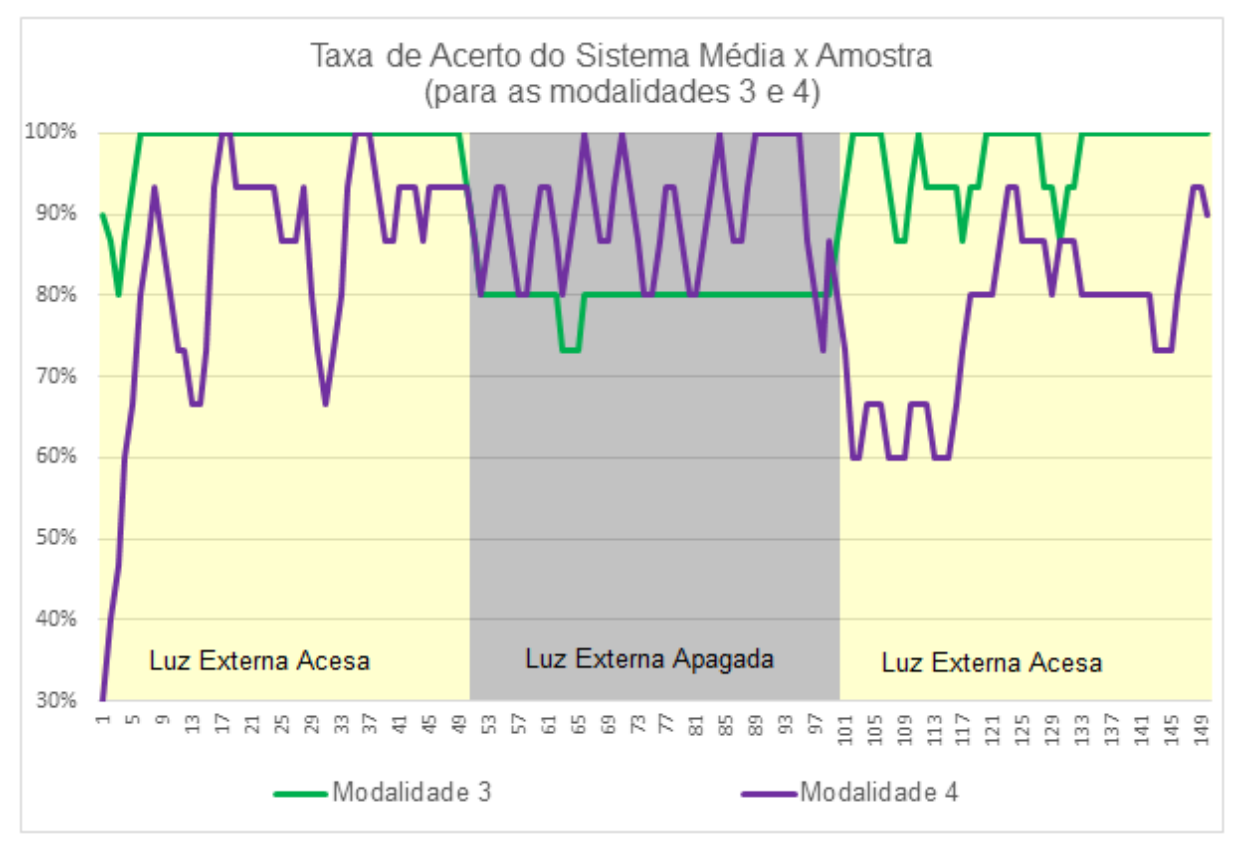

Figura 40 - Resultados finais da bateria sintetizados (Viola-Jones) Fonte: Autoria própria

# **Modalidade 3: Viola-Jones com iluminação do sistema fixa**

Tal configuração teve o melhor rendimento das 4 modalidades, com taxa de acerto de 92%. Pela Figura 40, nota-se uma queda nos índices quando a luz externa é apagada, quantificada em cerca de 20%. Nestas condições o algoritmo Viola-Jones continua localizando o rosto em 100% das amostras, porém a rede neural tem dificuldade em identificar o indivíduo.

# **Modalidade 4: Viola-Jones com controle PID de iluminação**

A taxa média de acerto dessa configuração foi de 83%, e seu comportamento oscilante deve-se ao tempo de estabilização da iluminação, bem visível após a amostra 100 na Figura 40, quando a luz externa é reacendida. Em relação as amostras com a luz externa apagada, essa configuração teve resultados 10% melhores que do que a com Viola-Jones e iluminação fixa. Como já comentado no Capítulo 2, o sistema não consegue atingir o *setpoint* quando a luz externa está apagada. Isso deve-se aos

LED's não possuírem intensidade suficiente para tal, mas mesmo assim a taxa de acerto da rede no escuro foi alta, em torno de 90%.

# <span id="page-55-0"></span>4.4 - INFLUÊNCIA DO CONTROLE PID DE ILUMINAÇÃO

Para determinação da influência do controle PID de iluminação sobre a resposta do sistema, descartou-se os resultados das modalidades 1 e 2, pois o sinal de entrada do controlador depende da luminância de cada uma das regiões da face e estas duas configurações não foram efetivas em localizar o rosto.

Da análise da Figura 40 e da comparação entre as modalidades 3 e 4 concluise que o controlador foi prejudicial ao reconhecimento quando a luz ambiente já era elevada mas contribuiu positivamente na taxa de acerto da rede quando a iluminação ambiente era praticamente inexistente.

Para a modalidade 4 nota-se o comportamente instável do controlador após a amostra 100, quando a luz externa é acionada. Devido ao tempo de processamento de imagem, o controlador PID não consegue ser tão efetivo. A taxa de amostragem gira em torno de 590 ms e contribuem para esse tempo elevado tanto a comunicação serial entre o Matlab e o Arduino como o algoritmo de detecção de rosto.

Assim, define-se como um sistema ideal, dadas as limitações do projeto aqui em questão, aquele que tem iluminação fixa (LED's ligados com 30% de sua carga máxima) quando o ambiente possui iluminação própria, e controle PID dos LED's quando detectado que o ambiente encontra-se escuro.

# <span id="page-55-1"></span>4.5 - TRABALHOS E MELHORIAS FUTURAS

Mesmo com os resultados positivos obtidos, principalmente com o algoritmo de detecção facial Viola-Jones, foram identificados alguns pontos importantes de melhorias para projetos futuros, entre outros vale ressaltar:

- 1. Aumento da quantidade de LEDs e potência máxima alcançada para que
	- a o *setpoint* de iluminação consiga ser alcançado mesmo com o

indivíduo a uma distância maior da *webcam* ou em um ambiente com pouca iluminação;

- 2. Diminuição do tempo necessário de processamento de imagem e transferência dos valores calculados de luminância das regiões ao Arduino. O tempo de amostragem gira em torno de 590 ms o que prejudica o tempo de estabilização do controlador PID. Com esta melhoria a influência do controle PID sobre os resultados seria muito mais perceptível;
- 3. Utilização de um *hardware* dedicado para aumentar o poder de processamento de dados do sistema e não utilizar Windows como sistema operacional por conta das prioridades das tarefas executadas e seu comportamento não-determinístico;
- 4. Aumento da quantidade de fotos e de pessoas cadastradas no sistema e rede neural para verificar a confiabilidade do sistema com 50 ou mais indivíduos cadastrados;
- 5. Atualmente a imagem analisada pela rede neural possui um tamanho fixo de 80x60 pixels. Ao aumentar o tamanho da imagem avaliada, podese elevar a eficiência do sistema para diferenciar pessoas distintas;

# <span id="page-57-0"></span>5. CONCLUSÃO

Neste trabalho desenvolveu-se um protótipo para reconhecimento de faces em ambientes controlados através da interconexão de subsistemas, são estes: sistema de aquisição de imagens, sistema de iluminação, microcontrolador e *software* de processamento de imagens desenvolvido no MATLAB. Após a construção do protótipo avaliaram-se duas configurações diferentes de iluminação e dois métodos distintos de reconhecimento facial.

Concluiu-se que para os testes realizados com o algoritmo desenvolvido de segmentação por pele, houve uma forte influência da iluminação ambiente sobre o sucesso da aplicação. Isto se deve ao fato de que, em casos extremos de falta de luz sobre a região de interesse, o sistema descartava pixels que em condições normais de operação seriam classificados como cor de pele.

Ao considerar apenas os testes nos quais a única iluminação provinha do sistema LED, ou seja, na configuração mais crítica, a segmentação por pele foi capaz de encontrar o rosto na imagem em apenas 29% das amostras nos testes com LEDs em valores fixos. Com o controle PID de iluminação este valor foi reduzido para 8%. Este fato é atribuído à inabilidade do sistema de iluminação em superar sozinho a escuridão do ambiente.

Paralelamente, analisando os testes em condições normais de operação, o algoritmo de segmentação por pele atingiu uma taxa de localização do rosto de 63% com os LEDs em valor fixo e 91% com o controle PID implementado. Em condições normais de operação é possível observar uma evolução de 18% sobre a taxa de localização do rosto através da implementação do controle PID.

Avaliando o método Viola Jones de reconhecimento facial para os mesmos cenários foi observada uma taxa de acerto em localizar o rosto de 99,3% com a luz ambiente apagada e de 100% em condições normais de operação. Estes resultados comprovam nitidamente a robustez do algoritmo desenvolvido por Paul Viola e Michael Jones a variações da luz ambiente. As falhas nestas configurações ocorreram exclusivamente devido a erros da rede neural em classificar corretamente a pessoa em frente à câmera.

Este resultado pode ser melhorado através ampliação do banco de dados de imagens de treino, já que os testes foram realizados com apenas 20 imagens de treinamento cada indivíduo.

Como antecipado no início deste trabalho a integração convergência de diversas áreas do conhecimento foi o grande desafio deste projeto. Além da construção do protótipo funcional e avaliação de resultados, o principal objetivo de aprofundamento de conhecimentos na área de processamento de imagens e visão computacional foi cumprido. O *software* desenvolvido foi idealizado desde a visão teórica até a implementação prática sendo que todas as etapas intermediárias foram planejadas e elaboradas pelos alunos.

Através dos exames realizados nas diversas configurações recomenda-se a utilização do algoritmo Viola Jones com controle de iluminação PID para otimização dos resultados. Estudos futuros e aumento na potência entregue pelo sistema de iluminação são necessários para melhoria nas demais configurações.

# <span id="page-59-0"></span>6. REFERÊNCIAS

[1] FAGERTUN, J. **Face Recognition**. 2005. 209 f. Dissertação (Mestrado) - Programa de Mestrado em informática e modelagem matemática, Universidade Técnica da Dinamarca, 2005. Disponível em: <http://etd.dtu.dk/thesis/185830/imm4014.pdf>. Acesso: 11 de nov. 2015.

[2] BALASURIYA, L. S.; **Frontal View Human Face Detection and Recognition**. 109 f. Tese (Graduação) - Department of Statistics and Computer Science, University of Colombo, 2000. Disponível em: <http://www.dcs.gla.ac.uk/~sumitha/papers/sumitha\_undergraduate\_thesis.pdf>. Acesso: 09 de nov. 2015.

[3] YESU, Kolhandai. **Hybrid Features Based Face Recognition Method Using Artificial Neural Network**. National Conference on Emerging Trends and Applications in Computer Science, 2012.

[4] STAMOS, John. **Why Lighting is Important in Machine Vision Systems.** Disponível em: http://www.cognex.com/Connect/BlogMain.aspxid=11766&blogid=1827&langtype=10 46/. Acesso: Maio de 2015.

[5] LINGGARD, R.; MYERS, D.J.; NIGHTNGALE, C. **Neural Networks for Vision, Speech and Natural Language**. Estados Unidos da América: Springer Science & Business Media, 2012.

[6] NeuroTechnology. **Basic Recommendations for Facial Recognition.** Disponível em <http://www.neurotechnology.com/face-image-recommendationsconstraints.html/> Acesso: 21 de outubro de 2015.

[7] Aronson Security. **Video Surveillance Camera Resolution.** Junho 2011. Disponível em <http://www.aronsonsecurity.com/blog/bid/45150/Video-Surveillance-Camera-Resolution-How-Much-is-Too-Much> Acesso: 24 de outubro de 2015.

[8] GONZALEZ, Rafael C.; WOODS, Richard E.; EDDINS, Steven L. **Digital Image Processing using MATLAB**. 2. ed. Estados Unidos da América: Gatesmark Publishing, 2009.

[9] PASCALE, Danny. **A Review of RGB Color Spaces… from xyY to R'G'B'**. 1. ed. Quebec: BabelColor, 2003.

[10] VADIVEL, A.; SURAL, Shamik; MAJUNDAR, Arun K. **Human color perception in the HSV space and its application in histogram generation for image retrieval**, 2014. Disponível em <Human color perception in the HSV space and its application in histogram generation for image retrieval> Acesso: 24 de outubro de 2015

[11] YANG, M. E.; KRIEGMAN, D. J.; AHUJA, N. **Detecting Faces in Images: A Survey**. IEEE Transactions on Pattern Analysis and Machine Intelligence, Estados Unidos da América, v. 24, n. 1, 2002.

[12] SANJAY, S. K.; CHAUHAN, D. S.; VATSA M.; SINGH, R. **A Robust Skin Color Based Face Detection Algorithm**. Tamkang Journal of Science and Engineering, Índia, v. 6, n. 4, p.227-234, 2003.

[13] WANGENHEIM, Aldo von. **Introdução à Visão Computacional**. Disponível em <http://www.inf.ufsc.br/~visao/morfologia.pdf> Acesso: 24 de outubro de 2015

[14] PILU, M. **Direct least squares fitting of ellipses**. Proceedings of the 13th International Conference on Pattern Recognition, 1996.

[15] HADID, A.; PIETIKÄINEN, M.; MARTINKAUPPI, B. **Color-Based Face Detection using Skin Locus Model and Hierarchical Filtering**. International Conference on Pattern Recognition, p. 196-200. Québec, Canadá : 2002.

[16] HAYKIN, Simon. **Neural networks and learning machines**. 3 ed. Estados Unidos da América: Pearson, 1999.

[17] LE, Thai Hoang. **Applying Artificial Neural Networks for Face Recognition**. Disponível em: <http://www.hindawi.com/journals/aans/2011/673016/> Acesso: 27 de Outubro de 2015.

[18] WILSON, Andrew. **LED Backlights Provide Illumination Solutions for Vision Systems**. Abril de 2013. Disponível em: <http://www.visionsystems.com/articles/print/volume-18/issue-4/features/led-backlights-provideillumination-solutions-for-vision-systems.htmlt>. Acesso: Outubro de 2015.

[19] SOARES, Marcos. **Fontes de alimentação I-20.** Abril 2018. Disponível em <http://www.mspc.eng.br/eletrn/fontes\_120.shtml> Acesso: 24 de outubro de 2015.

[20] Instituto Newton Braga. **Como Funcionam as Fontes Chaveadas (ART1448). Janeiro 2014.** Disponível em <http://www.newtoncbraga.com.br/index.php/comofunciona/8397-como-funcionam-as -fontes-chaveadas-art1448> Acesso: 24 de outubro de 2015

[21] SCHECHNER, Y Y..; NAYAR; K. S.; BELHUMEUR, P. N. **A Theory of Multiplexed Illumination**. IEEE International Conference on Computer Vision, Estados Unidos da América, n. 4, 2003.

[22] C3 TECHNOLOGY, **Webcam WB2102-P**, 2013. Disponível em: <http://www.c3technology.com.br/2013/produto.php?id=WB2102-P> Acesso: 27 de Outubro de 2015.

[23] TSEKERIDOU, Sofia; PITAS, Ioannis. **Facial Feature Extraction In Frontal Views Using Biometric Analogies**. EUSIPCO, 1998.

[24] CHU, Henry. **Luminance of Images**, 2003. Disponível em: <http://www.cacs.louisiana.edu/~cice/lal/>. Acesso: 7 de Novembro de 2015.

[25] Sparkfun, **Serial Communication**, s.d. Disponível em: https://learn.sparkfun.com/tutorials/serial-communication. Acesso: 7 de novembro de 2015.

[26] WAKADE, Shruti. **Classification of Image Spam.** Agosto 2011. Disponível em: <https://etd.ohiolink.edu/!etd.send\_file?accession=akron1311113808&disposition=inli ne>. Acesso: Outubro de 2015.

[27] BRAJE, W. L.; KERSTEN, D.; TARR, M. J.; TROJE, N. F. **Illumination effects in face recognition**. Carnegie Mellon University Reseach Showcase @ CMU, Estados Unidos da América, v. 1, p.371-380, 1998.

[28] AIBINU, A. M.; IQBAL, M. I.; NILSSON, M.; SALAMI M. J. E. **A New Method of Correcting Uneven Illumination Problem in Fundus Image**. Proceedings of the International Conference on Robotics, Vision, Information and Signal Processing, Malásia, v. 1, p.445-449, 2007.

[29] SHERRAH, J.; SHAOGANG, G. **Skin Colour Analysis**. Setembro de 2007. Disponível em: <http://hsi.ksc.kwansei.ac.jp/~kono/Lecture/CV/Protected/Rejume/Skin.pdf>. Acesso: Maio de 2016.

[30] VIOLA, Paul. JONES, Michael. **Rapid object detection using a boosted cascade of simple features**. Conference on Computer Vision and Pattern Recognition, 2001.

[31] ADINI, Y., MOSES, Y., ULLMAN, S. **Face recognition: the problem of compensating for changes in illumination direction**. The Weizmann Institute of Science, Report No. CS93-21, 1995.